## brother

## **Manual de Operações**

### Máquina de Bordar

MODELO PE460L

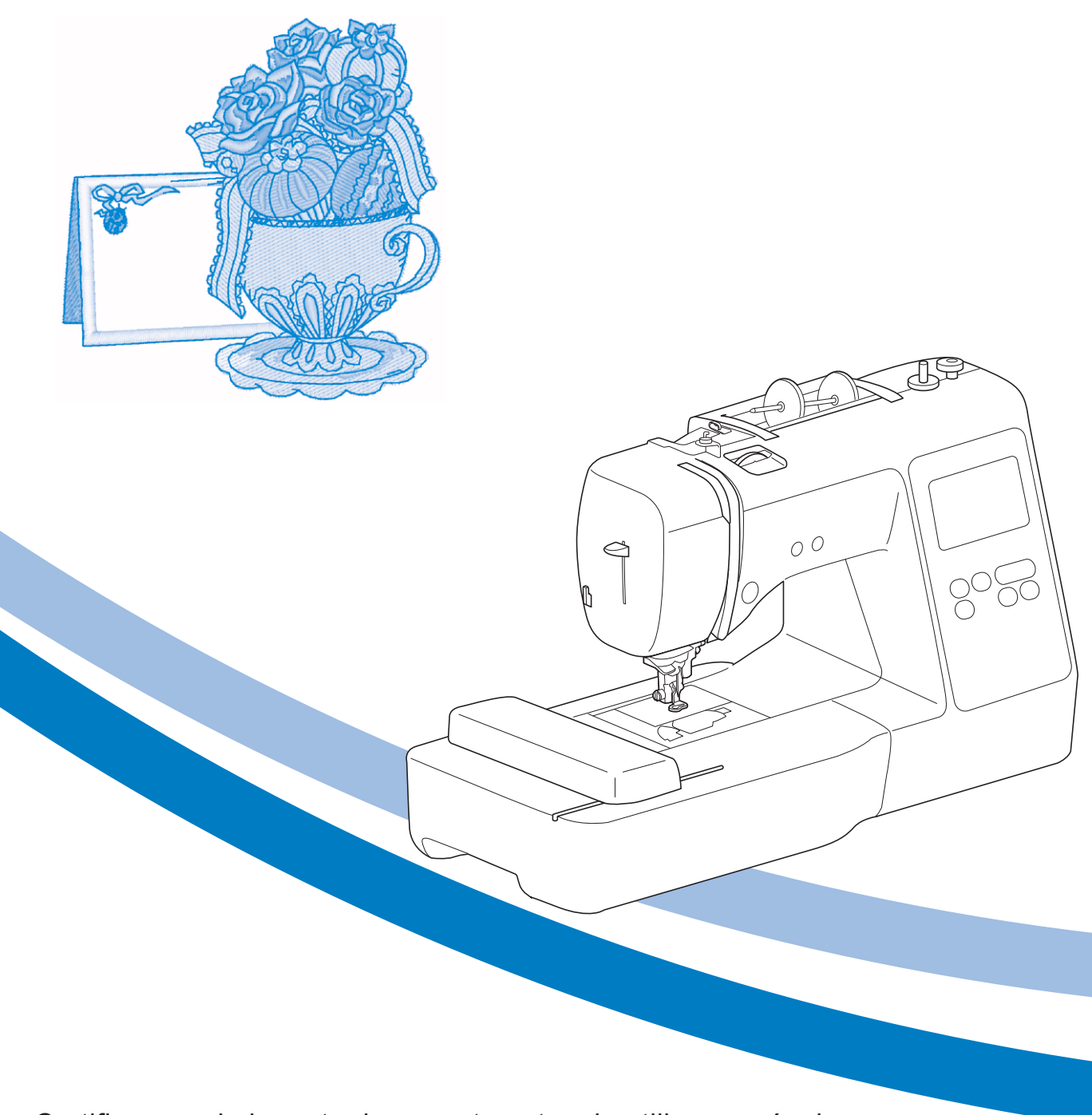

Certifique-se de ler este documento antes de utilizar a máquina. Recomendamos guardar este documento em um lugar de fácil acesso para futuras referências.

#### **INTRODUÇÃO**

Obrigado por adquirir esta máquina. Antes de utilizá-la, leia cuidadosamente as "INSTRUÇÕES DE SEGURANÇA IMPORTANTES" e, em seguida, estude este manual para a operação correta das várias funções.

Após a leitura do manual, guarde-o em um lugar de fácil acesso para referência futura.

### **INSTRUÇÕES DE SEGURANÇA IMPORTANTES**

**Leia estas instruções de segurança antes de tentar utilizar a máquina.**

## **PERIGO**

- Para reduzir o risco de choque elétrico

**1**Sempre desconecte a máquina da tomada

imediatamente após o uso, ao limpar, ao fazer quaisquer ajustes mencionados neste manual ou ao deixar a máquina sem supervisão.

## **AVISO**

- Para reduzir o risco de queimaduras, incêndio, choque elétrico ou ferimentos nas pessoas.

**2**Sempre desconecte a máquina da tomada ao fazer quaisquer dos ajustes mencionados no manual de instruções.

- Para desconectar a máquina, coloque o interruptor Liga/Desliga na posição com o símbolo "O" para desligá-la e, em seguida, segure o plugue do cabo e retire-o da tomada elétrica. Não puxe pelo fio.
- Conecte a máquina diretamente à tomada elétrica. Não use cabos de extensão.
- Sempre desconecte a sua máquina se houver uma falha de energia.

#### **3** Riscos elétricos:

- Esta máquina deve ser conectada a uma fonte de energia CA dentro da faixa indicada na etiqueta de classificação. Não conecte a uma fonte de energia CC nem a um conversor. Se você não tiver certeza sobre o tipo de fonte de energia disponível, entre em contato com um eletricista qualificado.
- Esta máquina é aprovada para uso apenas no país da compra.
- **4** Nunca utilize esta máquina se o cabo ou o plugue estiverem danificados, se ela não estiver funcionando corretamente, se for derrubada ou danificada ou se respingar água na unidade. Leve a máquina ao revendedor autorizado Brother mais próximo para exame, reparo e ajuste elétrico ou mecânico.
- Quando a máquina estiver guardada ou em uso e você notar algo fora do comum, como cheiro estranho, aquecimento, descoloração ou deformação, pare imediatamente de utilizá-la e desconecte o cabo elétrico da tomada.
- Ao transportar a máquina, assegure-se de carregá-la pela alça. Levantar a máquina por qualquer outra parte pode danificá-la ou resultar na queda da máquina, o que poderá causar ferimentos.
- Ao levantar a máquina, tenha cuidado para não fazer movimentos bruscos ou descuidados, pois podem causar ferimentos.

 ${\bf 5}$  Sempre mantenha sua área de trabalho limpa:

- Nunca opere a máquina com quaisquer das aberturas de ar bloqueadas. Mantenha as aberturas de ventilação da máquina e do pedal de controle livres de acúmulo de fiapos, poeira e panos soltos.
- Nunca deixe cair ou insira objetos estranhos em qualquer uma das aberturas.
- Não utilize a máquina em locais onde produtos em aerossol (sprays) estejam sendo utilizados ou oxigênio esteja sendo administrado.
- Não use a máquina próxima de uma fonte de calor, como forno ou ferro de passar. Caso contrário, a máquina, o cabo elétrico ou a peça de roupa que está sendo bordada poderá se incendiar, produzindo fogo ou choque elétrico.
- Não coloque esta máquina em uma superfície instável, como uma mesa instável ou inclinada, caso contrário, a máquina poderá cair resultando em ferimentos.

**6**É necessário cuidado especial ao bordar:

- Sempre preste muita atenção à agulha. Não utilize agulhas tortas ou danificadas.
- Mantenha os dedos longe de todas as peças móveis. É necessário cuidado especial ao redor da agulha da máquina.
- Coloque o interruptor Liga/Desliga da máquina na posição com o símbolo "O" para desligá-la ao fazer qualquer ajuste na área da agulha.
- Não use uma chapa da agulha danificada ou incorreta, já que isso pode quebrar a agulha.

**7**Esta máquina não é um brinquedo:

- É necessária muita atenção quando a máquina é utilizada por crianças ou próxima a elas.
- O saco plástico com o qual esta máquina é fornecida deve ser mantido longe do alcance das crianças ou descartado. Nunca permita que crianças brinquem com o saco plástico devido ao perigo de sufocamento.
- Não utilize a máquina ao ar livre.

**8**Para uma maior vida útil:

- Ao guardar esta máquina, evite locais com incidência direta de luz solar e umidade elevada. Não utilize nem guarde a máquina próxima a um aquecedor, ferro de passar, lâmpada halógena ou outros objetos quentes.
- Utilize somente sabão ou detergente neutro para limpar a superfície externa da máquina. Nunca utilize benzina, tíner e saponáceos, pois eles podem danificar a superfície externa e a máquina.
- Consulte sempre o manual de operações ao substituir ou instalar qualquer acessório, os calcadores, a agulha ou outras peças, para garantir uma instalação correta.

#### **9**Para reparos ou ajustes:

- Se a lâmpada estiver danificada, sua substituição deverá ser feita por um revendedor autorizado Brother.
- Se ocorrer mau funcionamento ou for necessário fazer um ajuste, primeiro siga a tabela de solução de problemas no fim do manual de operações para verificar e ajustar a máquina. Se o problema persistir, consulte o revendedor autorizado Brother mais próximo de você.

#### **Utilize esta máquina somente para a finalidade descrita neste manual.**

**Use os acessórios recomendados pelo fabricante conforme constam neste manual.**

**O conteúdo deste manual e as especificações deste produto estão sujeitos a alterações sem prévio aviso.**

**Para obter atualizações e informações adicionais do produto, visite nosso site: www.brother.com**

## **GUARDE ESTAS INSTRUÇÕES Esta máquina foi projetada para uso doméstico.**

### **PARA USUÁRIOS EM TODOS OS PAÍSES, EXCETO PAÍSES DO CENELEC**

Este produto não foi projetado para ser utilizado por pessoas (incluindo crianças) com habilidades físicas, sensoriais ou mentais reduzidas ou por pessoas que não possuam experiência ou conhecimento apropriado, a menos que supervisionadas ou instruídas sobre o uso da máquina por uma pessoa responsável pela sua segurança. Crianças devem ser supervisionadas para garantir que não brinquem com o produto.

### **PARA USUÁRIOS EM PAÍSES DO CENELEC**

Este produto pode ser usado por crianças a partir dos oito anos e por pessoas com capacidades físicas, sensoriais ou mentais reduzidas ou com falta de experiência e conhecimento se elas forem supervisionadas ou orientadas em relação ao uso seguro da máquina e entenderem os riscos envolvidos. Crianças não devem brincar com o produto. A limpeza e a manutenção não deverão ser feitas por crianças sem supervisão.

## **APENAS PARA USUÁRIOS NO REINO UNIDO, IRLANDA, MALTA E CHIPRE**

### **IMPORTANTE**

• Caso seja necessário trocar o fusível do plugue, utilize um fusível BS 1362, aprovado pela ASTA,

isto é, que tenha o símbolo  $\langle \overline{\text{A}} \rangle$  e as mesmas especificações do plugue.

- Sempre recoloque a tampa do fusível. Nunca utilize plugues sem a tampa do fusível.
- Se a tomada elétrica disponível não for adequada ao plugue fornecido com esta máquina, entre em contato com o revendedor autorizado Brother para obter o plugue correto.

#### **Marcas registradas/comerciais**

App Store é uma marca de serviços da Apple Inc. Android e Google Play são marcas comerciais da Google, Inc. O uso destas marcas comerciais está sujeito às permissões da marca Google.

#### **Observações sobre licenciamento de código aberto**

Este produto inclui software de código aberto. Para ver as observações sobre licenciamento de código aberto, vá até a seção de download dos manuais na página inicial do Brother Solutions Center do seu modelo em " http://s.brother/cpjae ".

## **ÍNDICE**

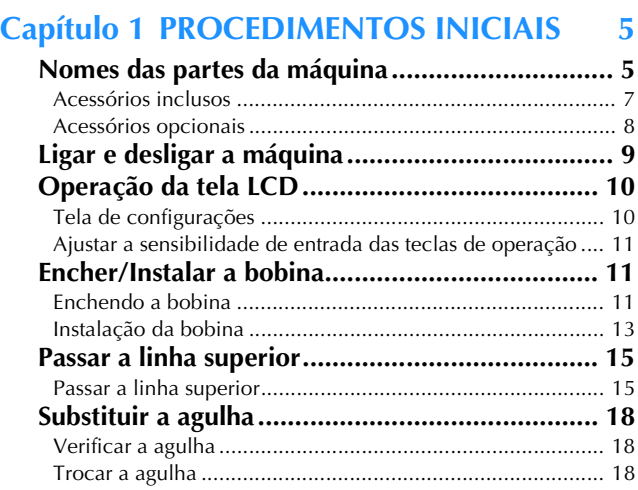

#### **Capítulo 2 BORDADO 19**

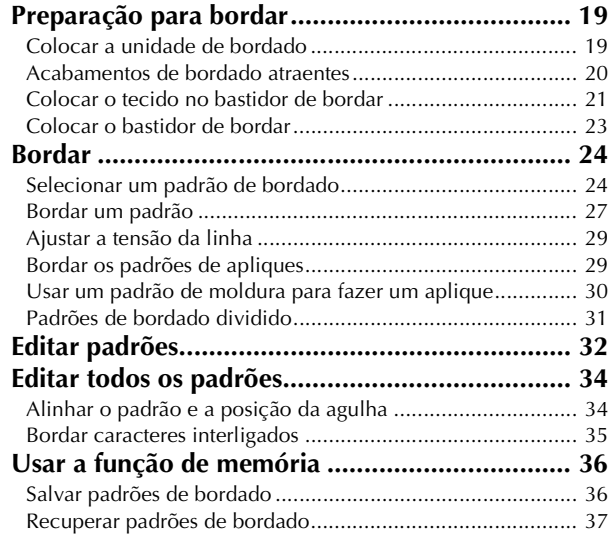

### **Capítulo 3 APÊNDICE 39**

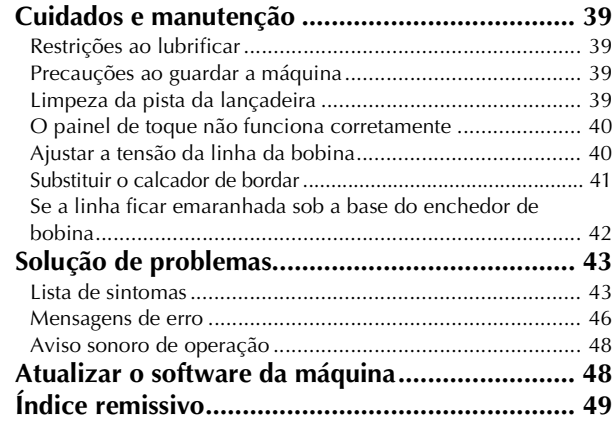

## Capítulo <sup>1</sup> PROCEDIMENTOS INICIAIS

#### **Nomes das partes da máquina**

#### ■ **Pecas principais**

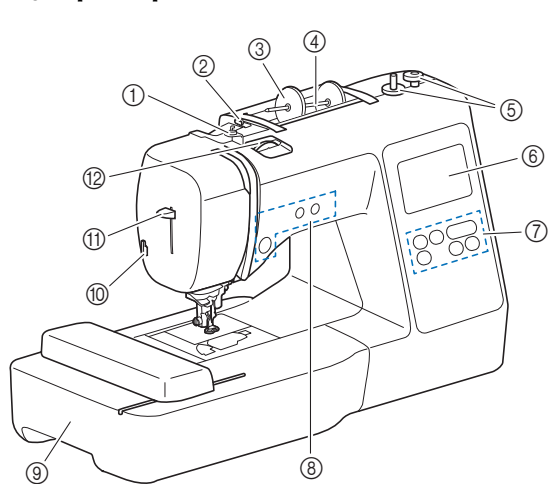

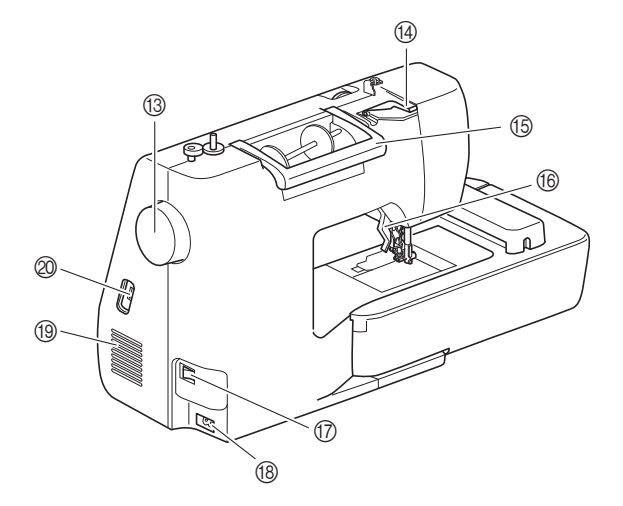

- 1 Guia da linha de enchimento da bobina e disco de pré-tensão (página 13)
- 2 Guia da linha (página 12)
- 3 Retentor de carretel (página 11)
- 4 Pino de carretel (página 11)
- 5 Enchedor de bobina (página 11)
- 6 Tela LCD (tela de cristal líquido) (página 10)
- 7 Painel de operações (página 6)
- 8 Botões de operações (página 6)
- 9 Unidade de bordado (página 19)
- 0 Cortador de linha (página 16)
- A Alavanca do passador de linha (página 17)
- B Seletor de tensão da linha (página 29)
- **13** Volante Gire o volante em sua direção (sentido anti-horário) para levantar e abaixar a agulha para bordar um ponto.
- (4) Tampa da guia da linha (página 12)
- **(15)** Alca
- Carregue a máquina pela alça ao transportá-la. (6) Alavanca do calcador
	- Eleve e abaixe a alavanca do calcador para elevar e abaixar o calcador.
- G Interruptor Liga/Desliga (página 9)
- $\circledR$  Conector de alimentação (página 9)

#### **19 Abertura de ar**

A abertura de ar permite a circulação do ar ao redor do motor. Não cubra a abertura de ar enquanto a máquina estiver sendo usada.

@ Porta USB (para conectar uma unidade flash USB) (página 36)

**1**

■ **Seção de agulha e calcador**

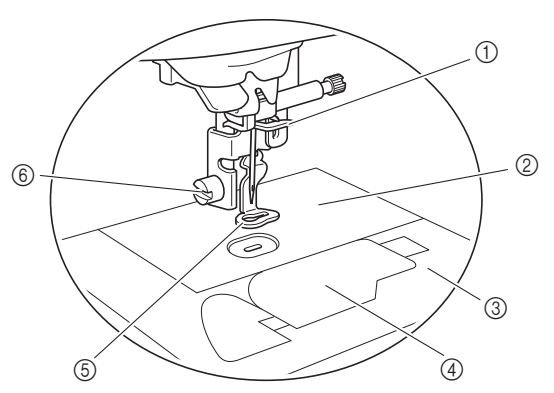

- $(1)$  Guia da linha da barra da agulha (página 16)
- 2 Chapa da agulha
- 3 Tampa da chapa da agulha (página 14)
- 4 Tampa da bobina/caixa da bobina (páginas 14, 39)
- 5 Calcador de bordar O calcador de bordar ajuda a controlar a flexibilidade do tecido para melhor consistência dos pontos.
- 6 Parafuso do calcador de bordar (página 41)

#### ■ **Botões de operações**

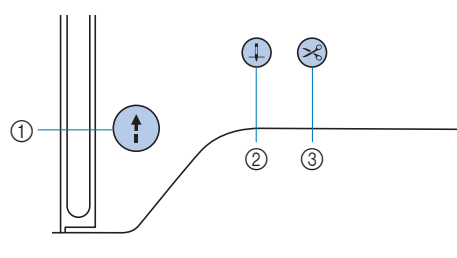

#### 1 Botão "Iniciar/Parar" (1)

Pressione o botão "Iniciar/Parar" para iniciar ou parar o bordado.

O botão muda de cor de acordo com o modo de operação da máquina.

Verde: A máquina está pronta para bordar ou está bordando.

Vermelho: A máquina não pode bordar.

Laranja: A máquina está enrolando a linha da bobina, ou o eixo do enchedor de bobina foi movido para o lado direito.

#### $(2)$  Botão de posição da agulha $(4)$

Pressione o botão de posição da agulha para levantar ou abaixar a agulha. Pressione o botão duas vezes para bordar um ponto.

#### 3 Botão do cortador de linha  $\otimes$

Pressione o botão do cortador de linha após a interrupção do bordado para cortar a linha superior e a linha da bobina.

#### ■ **Painel e teclas de operações**

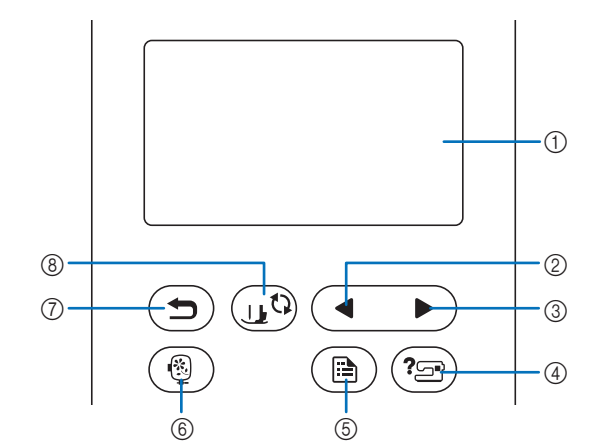

1 Tela LCD (tela de cristal líquido) (painel de toque) As configurações do padrão selecionado e as mensagens são exibidas.

Toque nas teclas exibidas na tela LCD para executar operações.

Para obter detalhes, consulte "Operação da tela LCD" na página 10.

- 2 Tecla da página anterior Exibe a tela anterior quando há itens que não são exibidos na tela LCD.
- 3 Tecla da próxima página Exibe a próxima tela quando há itens que não são exibidos na tela LCD.
- $(4)$  Tecla de ajuda $(2)$ Pressione para obter ajuda sobre como usar a máquina.
- 5 Tecla de configurações ( $\textcircled{\tiny{A}}$ ) Pressione para configurar a posição de parada da agulha, o som da campainha e muito mais.
- $\circledS$  Tecla de bordado  $\circledR$ Pressione para exibir a tela de seleção do tipo de padrão.
- $\circled$  Tecla Voltar  $\circlearrowleft$ Pressione para retornar à tela anterior.
- $\circledR$  Tecla para troca de calcador/agulha  $\circledR$ Pressione esta tecla antes da troca de agulha, do calcador, etc. Esta tecla bloqueia todas as funções de teclas e botões para evitar a operação da máquina.

#### <sub>Ö</sub> Nota

- As teclas de operação desta máquina são sensores capacitivos de toque. Utilize as teclas tocando-as diretamente com o dedo. A resposta das teclas varia de acordo com o usuário. A pressão exercida nas teclas não afeta a resposta das teclas.
- Como as teclas de operação reagem de forma diferente, dependendo do usuário, ajuste a configuração de acordo com "Ajustar a sensibilidade de entrada das teclas de operação" na página 11.
- Ao usar uma caneta de toque eletrostática, verifique se sua ponta é de 8 mm ou mais. Não use uma caneta de toque com uma ponta fina ou uma forma única.

#### **Acessórios inclusos**

Acessórios inclusos podem diferir da tabela abaixo, dependendo do modelo da máquina que você comprou. Para obter mais detalhes sobre os acessórios inclusos e os códigos de peças da sua máquina, consulte a folha adicional "Acessórios inclusos".

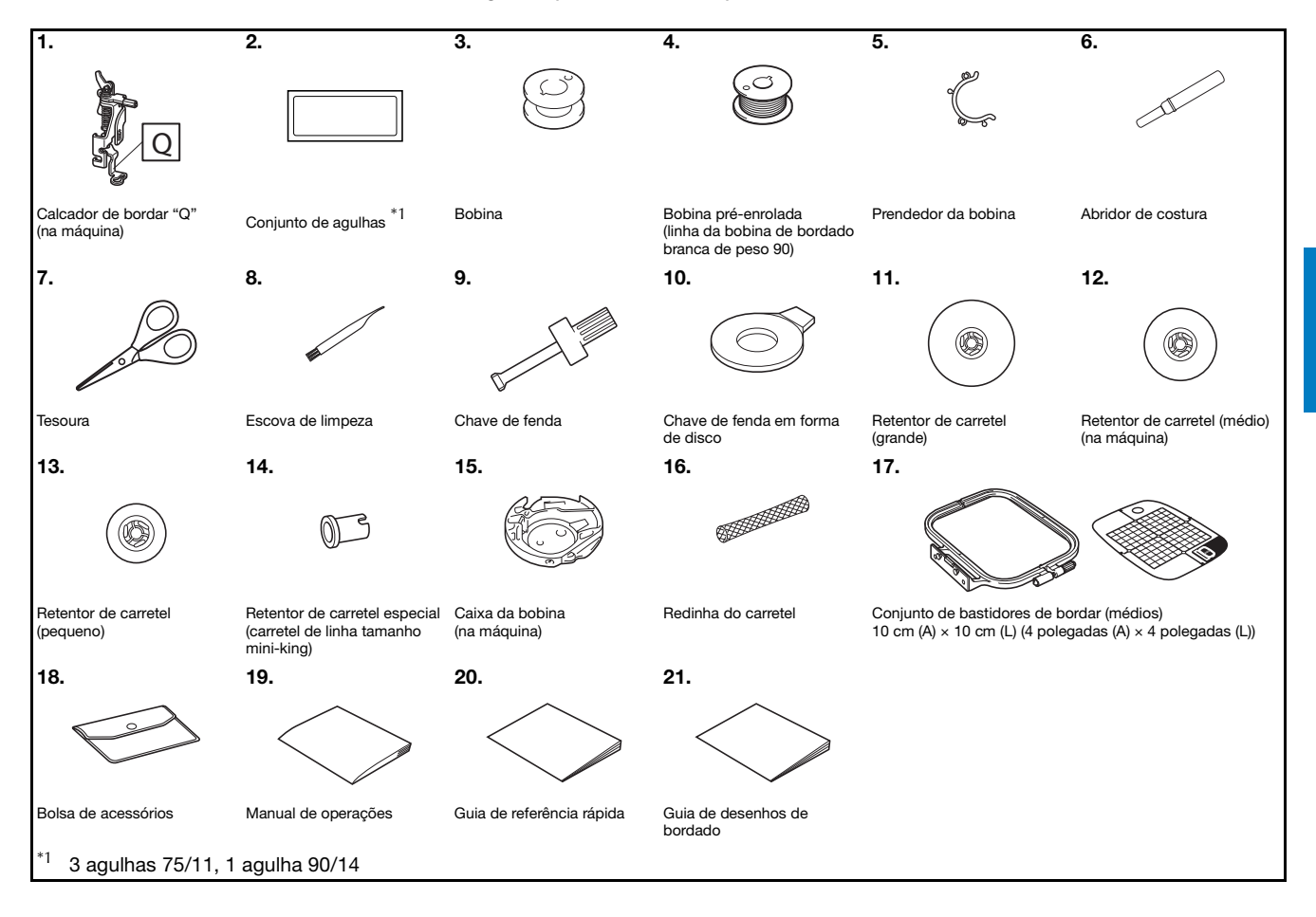

**1**

#### **Acessórios opcionais**

Os acessórios a seguir são opcionais e devem ser adquiridos separadamente.

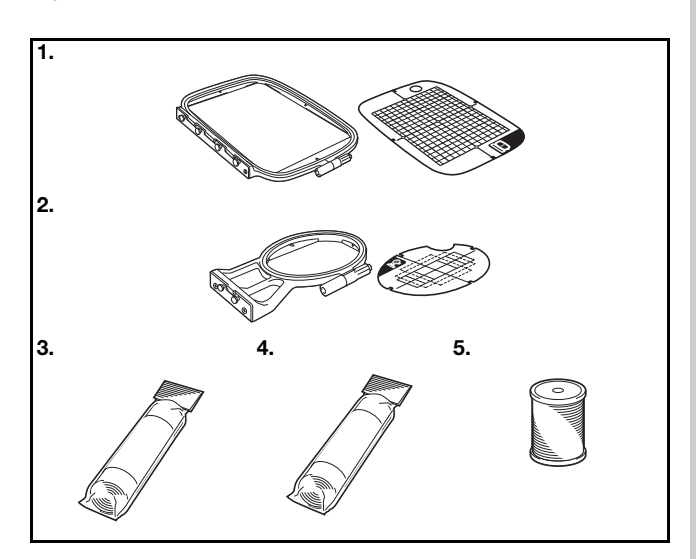

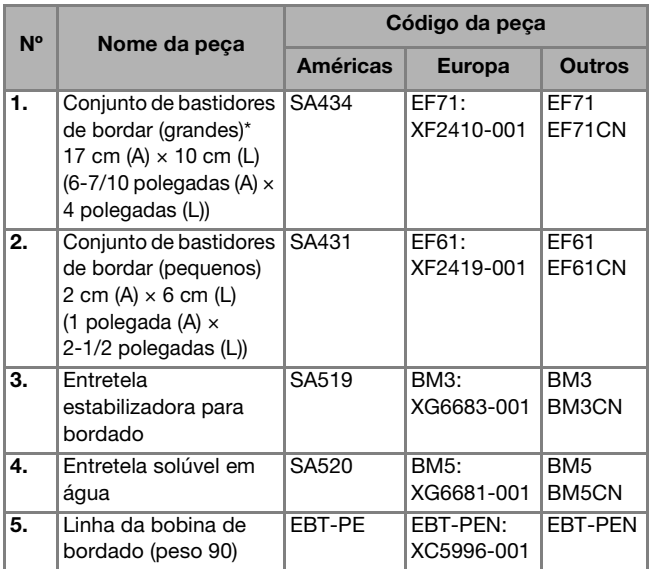

\* Ao se mudar a posição de fixação do bastidor, uma área de 17 cm  $\times$  10 cm (6-7/10 polegadas  $\times$  4 polegadas) pode ser bordada sem necessidade de prender o tecido novamente. A área de bordado é de 10 cm  $\times$  10 cm (4 polegadas  $\times$  4 polegadas).

#### **Z** Lembrete

- Para obter peças ou acessórios opcionais, entre em contato com seu revendedor autorizado Brother ou visite nosso site em http://s.brother/cpjae.
- Todas estas especificações encontram-se corretas no momento da impressão deste manual. Algumas especificações estão sujeitas a alterações sem aviso prévio.
- Visite seu revendedor autorizado Brother mais próximo ou o nosso site em http://s.brother/cpjae para obter uma relação completa de acessórios opcionais disponíveis para a sua máquina.
- Sempre utilize os acessórios recomendados para esta máquina.

#### **Ligar e desligar a máquina**

## **AVISO**

- **Utilize somente a energia fornecida em sua residência. A utilização de outras fontes de alimentação poderá resultar em fogo, choque elétrico ou dano à máquina.**
- **Certifique-se de que os plugues do cabo elétrico estejam inseridos firmemente na tomada da rede elétrica e no conector de alimentação da máquina. Caso contrário, isso poderá causar incêndio ou choque elétrico.**
- **Não insira o plugue do cabo elétrico em uma tomada da rede elétrica que se encontre em condições precárias.**
- **DESLIGUE a máquina e remova o plugue nas seguintes circunstâncias:**
	- **Quando se afastar da máquina**
	- **Depois de utilizar a máquina**
	- **Quando houver queda de energia durante o uso • Quando a máquina não funcionar corretamente**
	- **devido a uma má conexão ou desconexão**
	- **Durante tempestades com relâmpagos**

## **CUIDADO**

- **Utilize somente o cabo elétrico fornecido com a máquina.**
- **Não utilize cabos de extensão ou adaptadores de vários plugues com outros dispositivos ligados a eles. Isso poderá causar incêndio ou choque elétrico.**
- **Não toque no plugue com as mãos molhadas. Isso pode resultar em choque elétrico.**
- **Ao desconectar a máquina, sempre DESLIGUE-A primeiro. Sempre segure o plugue para removê-lo da tomada elétrica. Puxar pelo cabo pode danificá-lo, causar incêndio ou choque elétrico.**
- **Não permita que o cabo elétrico seja cortado, danificado, modificado, dobrado à força, puxado, torcido ou enrolado de forma apertada. Não coloque objetos pesados sobre o cabo. Não exponha o cabo ao calor. Essas situações poderão danificar o cabo ou causar incêndio ou choque elétrico. Se o cabo ou o plugue for danificado, leve a máquina ao seu revendedor autorizado Brother para reparos antes de continuar a utilizá-la.**
- **Desconecte o cabo elétrico se a máquina permanecer fora de uso por um período prolongado. Caso contrário, poderá resultar em incêndio.**

a**Verifique se a máquina está desligada (o interruptor**  Liga/Desliga deve estar na posição " (v") e conecte o **cabo elétrico ao conector de alimentação localizado no lado direito da máquina.**

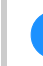

b**Insira o plugue do cabo elétrico em uma tomada de energia doméstica.**

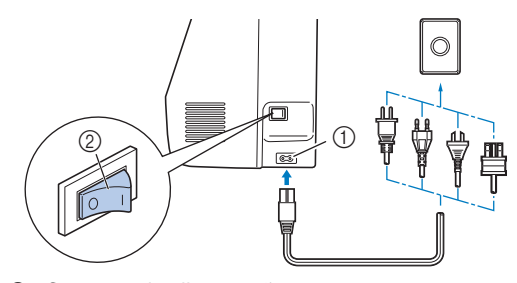

- 1 Conector de alimentação
- 2 Interruptor Liga/Desliga
- c**Pressione o lado direito do interruptor Liga/Desliga, localizado no lado direito da máquina, para ligar a máquina (coloque-o na posição "I").**

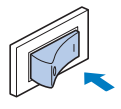

→ A luz, a tela LCD e o botão "Iniciar/Parar" acendem-se quando a máquina está ligada. A máquina emitirá um som. Isto não é um defeito.

d**Quando a máquina é ligada, o vídeo de abertura é exibido. Pressione em qualquer lugar na tela.**

#### **Ö** Nota

• Quando ligar a máquina pela primeira vez, selecione o idioma de sua escolha.

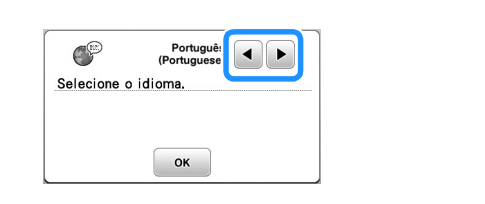

e**Para desligar a máquina, pressione o lado esquerdo do**   $\frac{1}{2}$  interruptor Liga/Desliga (coloque-o na posição " $\bigcirc$ ").

**1**

#### **Operação da tela LCD**

#### **Tela de configurações**

Pressione ( $\textcircled{a}$ ) para alterar as configurações padrão da máquina (posição de parada da agulha, tela de abertura, etc.). Pressione  $\alpha$  ou  $\left( \right)$  depois de modificar as configurações necessárias.

#### **Z** Lembrete

• Você pode salvar a imagem da tela de configurações atual em uma unidade flash USB pressionando quando houver uma unidade flash USB inserida na porta USB. Os arquivos são salvos em uma pasta chamada "bPocket".

#### ■ **Configurações de bordado**

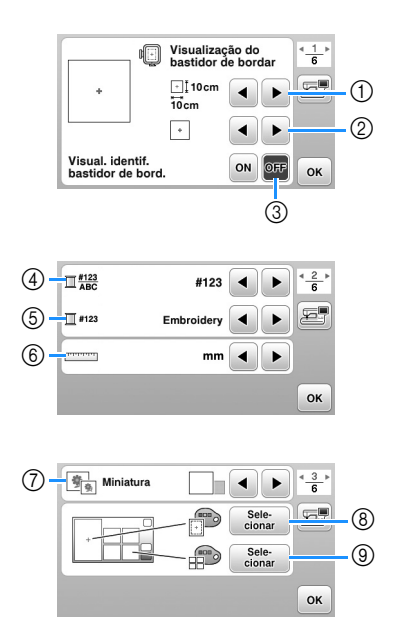

- 1 Selecione o bastidor de bordar a ser usado.
- 2 Selecione a marca central e as linhas de grade que são exibidas.
- 3 Quando ajustado para [ON], o padrão de bordado pode ser selecionado de acordo com o tamanho do bastidor de bordar que você selecionou no número (1). (página 25)
- Altera a exibição de cor da linha na tela "Bordado"; número da linha, nome da cor. (página 28)
- 5 Quando o número de linha [#123] estiver selecionado, escolha uma das marcas de linha. (página 28)
- 6 Altera as unidades para exibição (mm/polegada).
- 7 Pressione para especificar o tamanho das miniaturas dos padrões.
- 8 Altera a cor de fundo da área de exibição do bordado.
- 9 Altera a cor de fundo da área de miniaturas.

#### ■ **Configurações** gerais

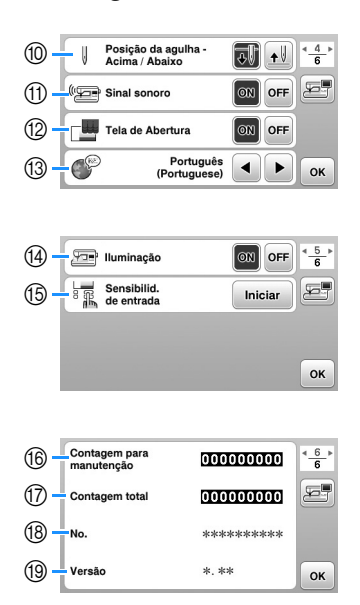

- 0 Selecione a posição de parada da agulha (a posição da agulha quando a máquina não está em funcionamento) para cima ou para baixo.
- $@b$  Selecione se deseja ouvir o sinal sonoro de operação.
- B Selecione se deseja exibir a tela de abertura quando a máquina é ligada.
- (3) Selecione o idioma de exibição.
- $\circ$  Selecione se deseja ligar a luz para a área da agulha e área de trabalho.
- E Selecione o nível de sensibilidade de entrada para as teclas de operação. (página 11)
- **6** Exibe a contagem de serviço que é um lembrete para levar sua máquina para manutenção regular. (Entre em contato com seu revendedor autorizado Brother para obter detalhes.)
- G Exibe o número total de pontos bordados nesta máquina.
- $%$  [No.] é o número interno da sua máquina.
- <sup>(3)</sup> Mostra a versão do programa instalado na sua máquina.

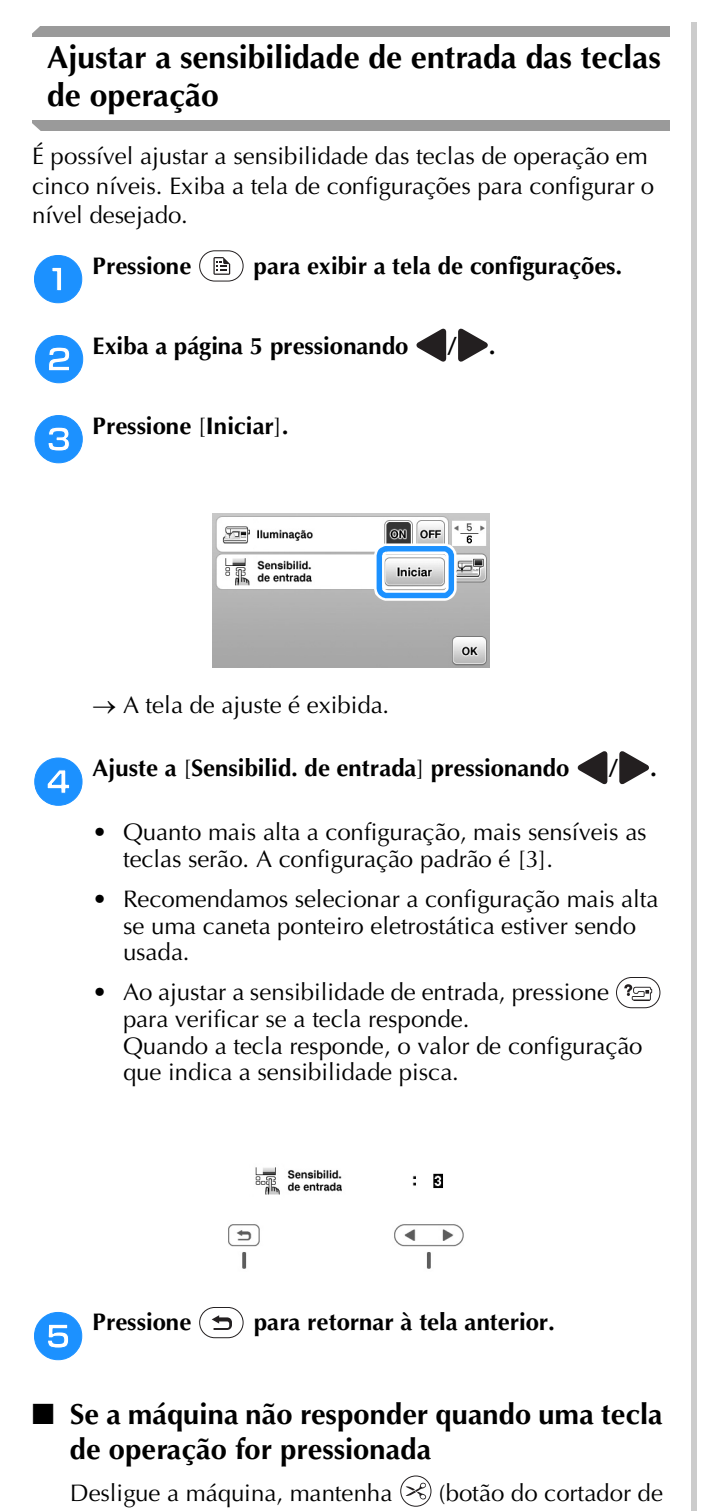

linha) pressionado e ligue a máquina para reconfigurar a [Sensibilid. de entrada]. Abra a tela de configurações e depois ajuste novamente a [Sensibilid. de entrada].

#### **Encher/Instalar a bobina**

## **CUIDADO • Utilize somente a bobina plástica que**

**acompanha a máquina ou bobinas do mesmo tipo (SA156/SFB: XA5539-151/SFB). A altura da bobina é 11,5 mm (aprox. 7/16 de polegada). O uso de outras bobinas pode causar danos à máquina. A SA156 é uma bobina Classe 15.**

#### **Enchendo a bobina**

Esta seção descreve como enrolar linha em uma bobina.

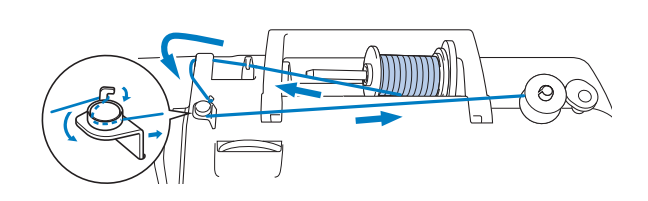

#### **Pa** Lembrete

• Ao encher a bobina para bordar, certifique-se de usar a linha da bobina de bordado peso 90 recomendada para esta máquina.

a**Coloque a bobina no eixo do enchedor de bobina de modo que a canaleta da bobina fique alinhada à mola do eixo e, em seguida, deslize o eixo do enchedor de bobina para a direita até que ele se encaixe no lugar.**

• O botão "Iniciar/Parar" acende-se em laranja.

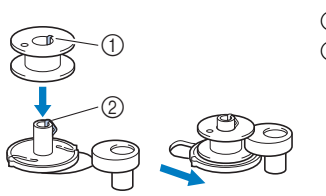

1 Canaleta 2 Mola do eixo do enchedor de bobina

#### b**Remova o retentor de carretel e coloque o carretel de linha da bobina no pino de carretel.**

Deslize o carretel sobre o pino de carretel de modo que a linha desenrole para frente a partir da parte de baixo. Caso contrário, a linha poderá se embaraçar em torno do pino de carretel.

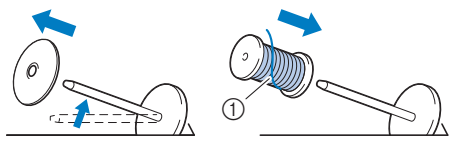

1 A linha desenrola para frente a partir da parte de baixo.

**1**

#### Deslize o retentor de carretel no pino de carretel.

Deslize o retentor de carretel, tanto quanto possível para a direita, como mostrado abaixo, com o lado arredondado no lado esquerdo.

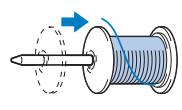

## **CUIDADO**

- **Se o carretel ou o retentor de carretel não estiverem instalados corretamente, a linha poderá ficar emaranhada em volta do pino de carretel, fazendo com que a agulha quebre.**
- **Três tamanhos de retentor de carretel estão disponíveis, permitindo que você escolha o tamanho de retentor de carretel que melhor se adapte ao tamanho do carretel em uso. Se o retentor de carretel for muito pequeno para o carretel em uso, a linha poderá ficar presa na fenda do carretel ou a máquina poderá ser danificada. Ao usar o carretel de linha tamanho mini-king, use o retentor de carretel especial (carretel de linha tamanho mini-king). Para obter detalhes sobre o retentor de carretel especial (carretel de linha tamanho mini-king), consulte "Lembrete" na página 12.**

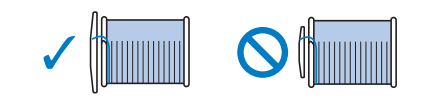

#### **Za Lembrete**

• Ao usar o carretel como mostrado abaixo, utilize o retentor de carretel pequeno e deixe um pequeno espaço entre o retentor e o carretel.

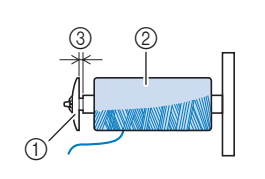

- 1 Retentor de carretel (pequeno)
- Carretel (linha de enrolamento cruzado)
- 3 Espaço
- Ao utilizar uma linha que se desenrola rapidamente, como linha metalizada, coloque a redinha do carretel sobre o carretel antes de colocá-lo no pino de carretel. Se a redinha do carretel for muito longa, dobre-a para ajustá-la ao tamanho do carretel.

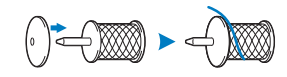

• Se um carretel de linha com centro de 12 mm (1/2 polegada) de diâmetro e 75 mm (3 polegadas) de altura for inserido no pino de carretel, use o retentor de carretel especial (carretel de linha tamanho mini-king).

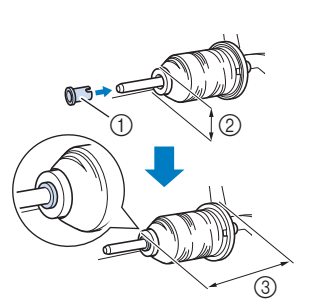

- 1 Retentor de carretel especial (carretel de linha tamanho mini-king)
- 2 12 mm (1/2 polegada)
- $(3)$  75 mm (3 polegadas)

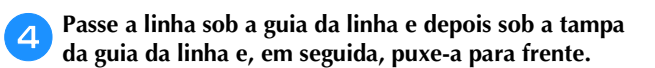

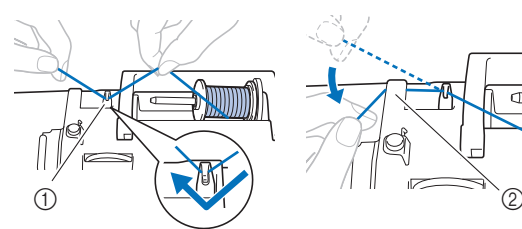

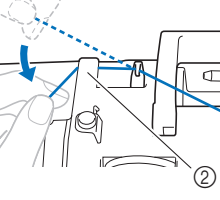

- 1 Guia da linha
- 2 Tampa da guia da linha

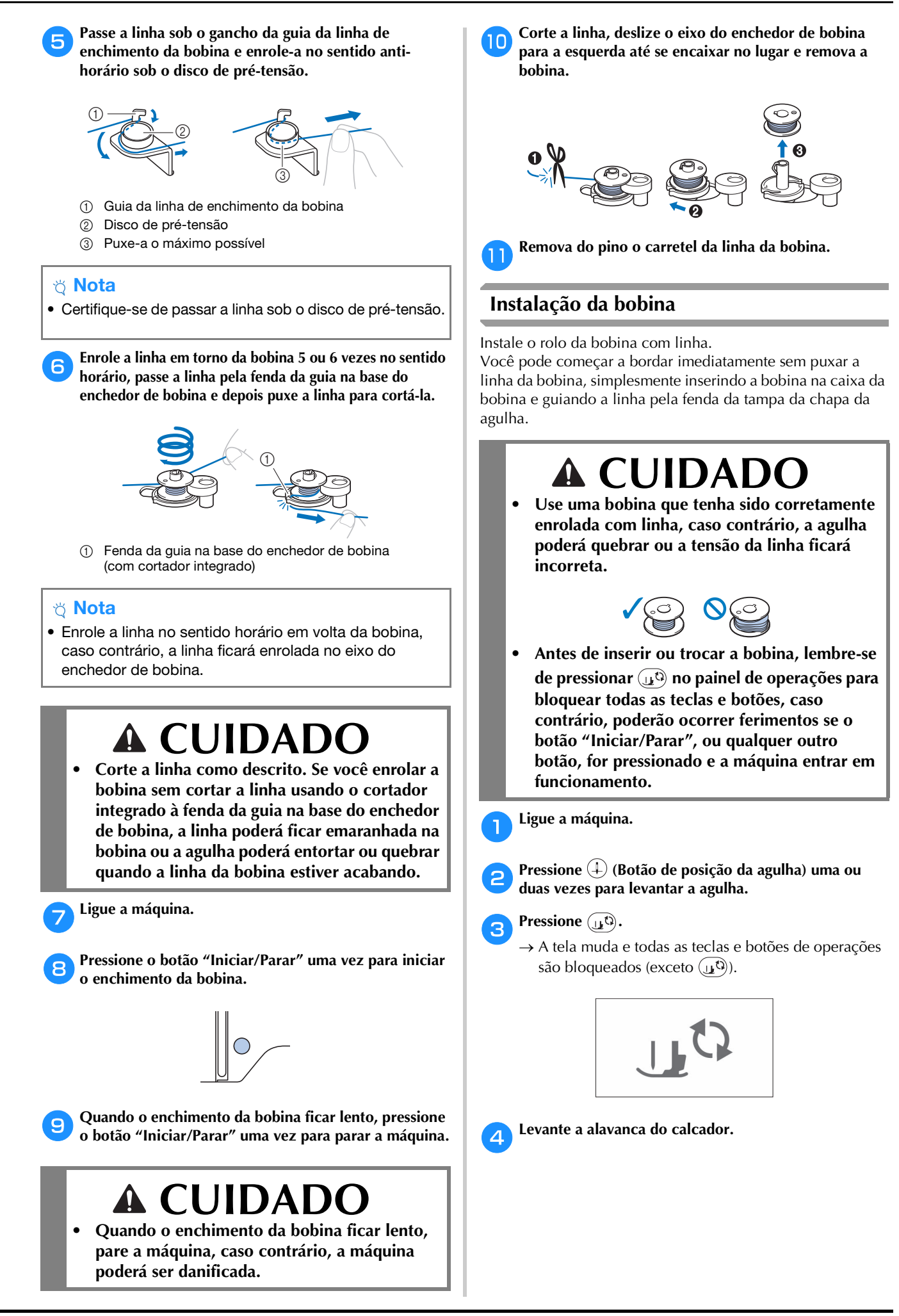

**1**

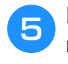

e**Deslize a trava da tampa da bobina para a direita e retire a tampa da bobina.**

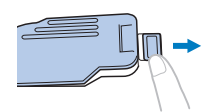

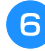

f**Insira a bobina na caixa da bobina para que a linha se desenrole para a esquerda.**

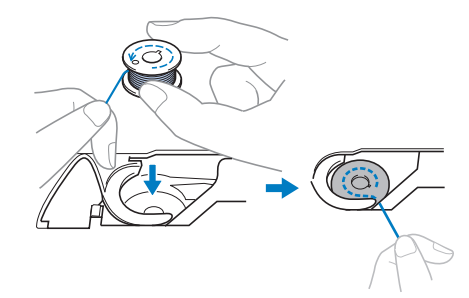

g**Pressione a bobina levemente para baixo com a mão direita (**1**) e depois guie a ponta da linha ao redor da aba da tampa da chapa da agulha com a mão esquerda (**2**).**

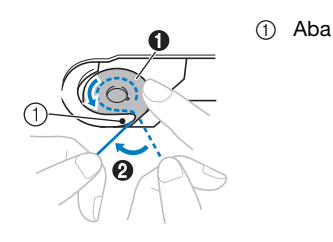

## **CUIDADO**

- **Mantenha a bobina pressionada com o dedo e desenrole a linha da bobina corretamente, caso contrário, a linha poderá arrebentar ou a tensão da linha ficará incorreta.**
- h**Enquanto mantém a bobina levemente pressionada com a mão direita (**1**), guie a linha através da fenda da tampa da chapa da agulha (**2**) e puxe-a suavemente**  com a mão esquerda (<sup>3</sup>).

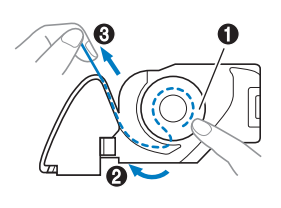

#### **Z** Lembrete

• Depois de guiar a linha em torno da aba da tampa da chapa da agulha, passe a linha como mostrado em  $\bullet$ nesta ilustração e puxe levemente a linha em  $\bigcirc$ . A linha entrará na mola de tensão da caixa da bobina que aplica a tensão adequada à linha da bobina durante a execução do bordado.

i**Segurando levemente a bobina para baixo com a mão direita (**1**), continue guiando a linha pela fenda com a mão esquerda (**2**). Em seguida, corte a linha com o**  cortador (**3**).

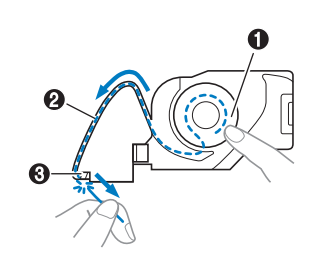

#### **Z** Lembrete

• Certifique-se de concluir corretamente a passagem da linha da bobina de acordo com estas instruções. Se a linha for simplesmente colocada na fenda da tampa da chapa da agulha, a linha da bobina não será passada corretamente, resultando em mau desempenho do bordado ou tensão incorreta da linha.

#### **Recoloque a tampa da bobina.**

Insira a aba da tampa da bobina na canaleta da tampa da chapa da agulha e depois pressione levemente o lado direito para baixo.

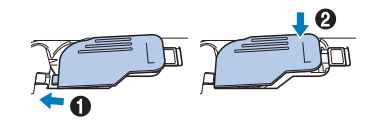

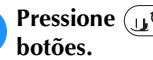

Pressione  $\left(\mathbf{u}^{\mathbf{c}}\right)$  para desbloquear todas as teclas e

#### **Passar a linha superior**

## **CUIDADO • Ao passar a linha superior, siga atentamente as**

**instruções. Se a passagem da linha superior estiver incorreta, a linha poderá ficar emaranhada ou a agulha poderá entortar ou quebrar.**

#### **Passar a linha superior**

#### th Nota

• Consulte "Bordar um padrão" na página 27 e prepare linhas de bordar nas cores correspondentes às do padrão de bordado.

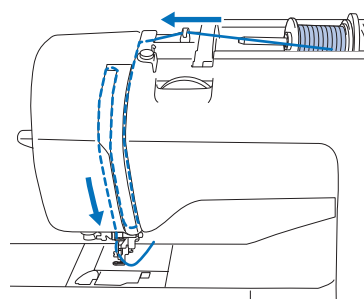

 $\rightarrow$  Ao passar a linha superior, siga atentamente as instruções.

#### a**Ligue a máquina.**

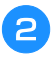

b**Levante a alavanca do calcador para levantar o calcador.**

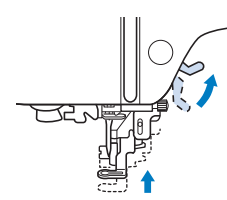

#### to Nota

- Se o calcador não estiver levantado, não será possível passar a linha na máquina.
	- c**Pressione (Botão de posição da agulha) uma ou duas vezes para levantar a agulha.**
	- $\rightarrow$  A agulha estará levantada corretamente quando a marca no volante estiver no topo, como mostrado abaixo. Verifique o volante e, se essa marca não estiver nessa posição, pressione  $(+)$  (botão de posição da agulha) até que ela atinja essa posição.

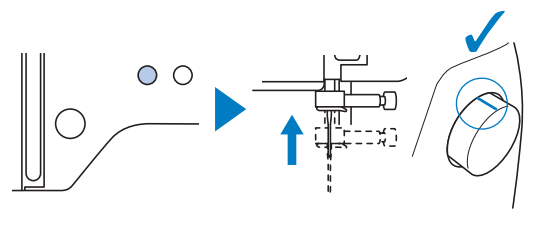

#### d**Remova o retentor de carretel e coloque o carretel de linha no pino de carretel.**

Deslize o carretel sobre o pino de carretel de modo que a linha se desenrole para frente a partir da parte de baixo. Caso contrário, a linha poderá ficar embaraçada em torno do pino de carretel.

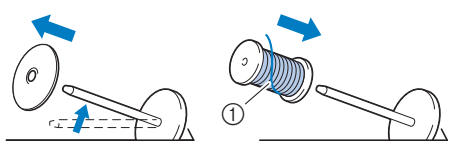

1 A linha se desenrola para frente a partir da parte de baixo.

#### **En Deslize o retentor de carretel no pino de carretel.**

Deslize o retentor de carretel, tanto quanto possível para a direita, como mostrado abaixo, com o lado arredondado no lado esquerdo.

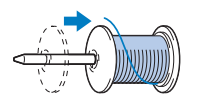

## **CUIDADO**

**• Escolha o retentor de carretel que se ajuste melhor ao tamanho de carretel em uso. Para obter mais informações sobre as opções de retentores de carretel para sua opção de linha, consulte "Lembrete" na página 12.** 

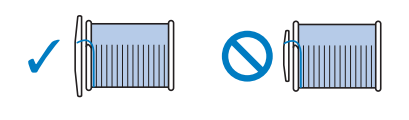

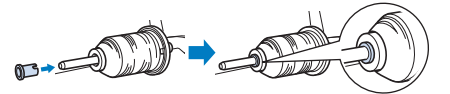

- **Se o carretel ou o retentor do carretel não estiverem posicionados corretamente, a linha poderá ficar emaranhada em volta do pino de carretel ou a agulha poderá quebrar.**
- f**Passe a linha sob a guia da linha e depois sob a tampa da guia da linha e, em seguida, puxe-a para frente.**

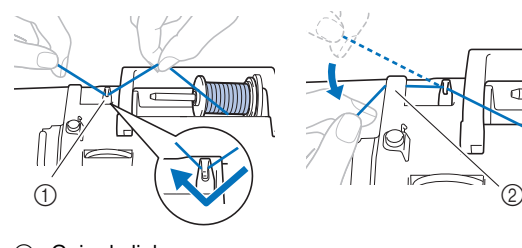

- (1) Guia da linha
- 2 Tampa da guia da linha

**1**

#### Pressione  $\widehat{u}^{(1)}$ .

 $\rightarrow$  A tela muda e todas as teclas e botões de operações são bloqueados (exceto  $(\mathbf{u}^{\mathbf{Q}})$ ).

## **CUIDADO**

**• Antes de passar a linha na agulha, lembre-se de pressionar no painel de operações para bloquear todas as teclas e botões, caso contrário, poderão ocorrer ferimentos se o botão "Iniciar/Parar", ou qualquer outro botão, for pressionado e a máquina entrar em funcionamento.**

h**Passe a linha pelo canal de linha na ordem mostrada abaixo.**

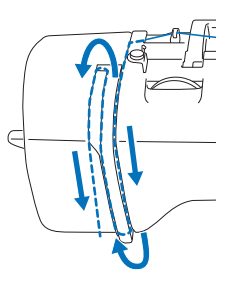

i**Certifique-se de passar a linha pela alavanca do puxafio, como mostrado abaixo.**

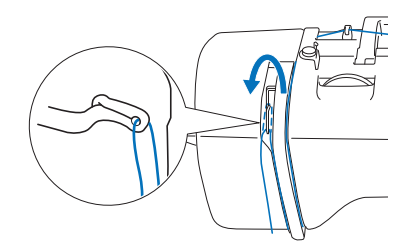

#### j**Deslize a linha por trás da guia da linha da barra da agulha.**

A linha pode ser facilmente deslizada por trás da guia da linha da barra da agulha se você segurar a linha com a mão esquerda e inseri-la com a mão direita, como mostrado a seguir.

Certifique-se de que a linha passe para o lado esquerdo da aba da guia da linha da barra da agulha.

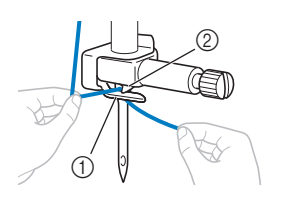

- 1 Guia da linha da barra da agulha 2 Aba
- k**Verifique se a agulha e a linha são compatíveis com o passador de linha. Se forem compatíveis, passe para a próxima etapa.** 
	- O passador de linha pode ser usado com agulhas de máquina 75/11 a 90/14.
	- Quando uma linha metálizada ou uma linha especial for usado(a), não é recomendável usar o passador de linha.

• Se o passador de linha não puder ser utilizado, insira manualmente a linha pelo buraco da agulha da frente para trás. Nesse momento, certifique-se de bloquear todas as teclas e botões de operações descritos na etapa 7.

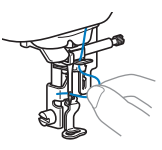

l**Puxe a ponta da linha, que foi passada pela guia da linha da barra da agulha, para a esquerda, em seguida, passe a linha pela canaleta da guia da linha do passador e puxe-a firmemente pela parte da frente, inserindo-a na fenda do disco da guia da linha do passador marcado com "7", de ponta a ponta.**

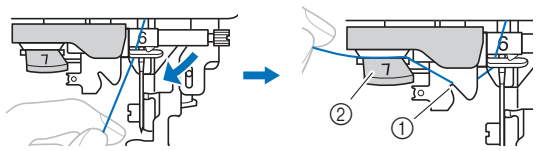

1 Canaleta da guia da linha do passador 2 Disco da guia da linha do passador

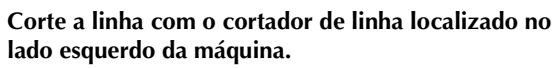

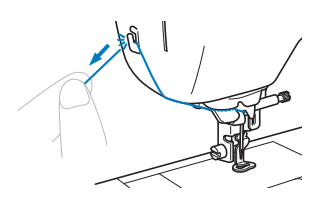

#### <sub>Ö</sub> Nota

- Se a linha for puxada e não puder ser cortada corretamente, abaixe a alavanca do calcador para que a linha continue no lugar antes de cortá-la. Se esta operação for realizada, passe para a etapa **15**.
- Ao se usar linhas que desenrolam rapidamente do carretel, como a linha metalizada, pode ser difícil passar a linha na agulha se a linha estiver cortada. Portanto, em vez de usar o cortador de linha, puxe para fora cerca de 8 cm (aprox. 3 polegadas) de linha depois de passá-la pelo disco da guia do passador (marcado com "7").

n**Abaixe a alavanca do calcador para abaixar o calcador.**

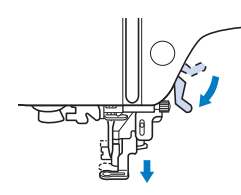

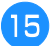

o**Abaixe a alavanca do passador de linha localizada no lado esquerdo da máquina tanto quanto possível para fazer o gancho girar.**

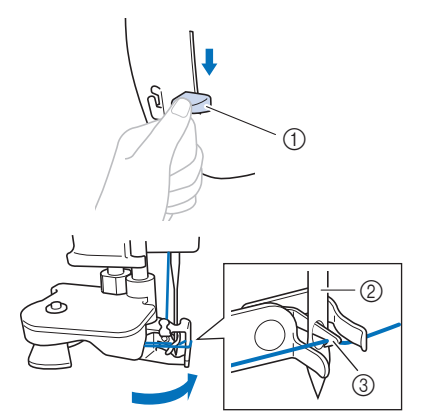

- 1 Alavanca do passador de linha
- 2 Agulha
- 3 Gancho

#### **Nota**

• Se a agulha não estiver levantada até a sua posição mais alta, o passador de linha não poderá passar a linha na agulha. Gire o volante em sentido anti-horário até que a agulha esteja na posição mais alta. A agulha estará levantada corretamente quando a marca no volante estiver no topo, como mostrado na etapa **c** na página 15.

p**Levante lentamente a alavanca do passador de linha.**

#### q**Puxe cuidadosamente a ponta da linha que foi passada pelo furo da agulha.**

Se a linha não foi completamente passada na agulha, mas se formou um laço no buraco da agulha, puxe cuidadosamente o laço pelo buraco da agulha para puxar a ponta da linha.

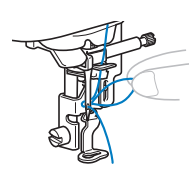

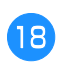

r**Levante a alavanca do calcador, passe a ponta da linha pelo e sob o calcador e puxe cerca de 5 cm (cerca de 2 polegadas) da linha em direção à parte traseira da máquina.**

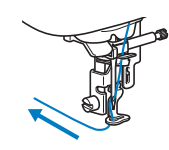

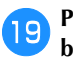

**Pressione**  $\left(\mathbf{u}^{\mathbb{C}}\right)$  para desbloquear todas as teclas e **botões.**

**1**

#### **Substituir a agulha**

## **CUIDADO**

- **Use apenas agulhas para máquinas de costura domésticas recomendadas. O uso de qualquer outra agulha poderá entortar a agulha ou danificar a máquina.**
- **Nunca use agulhas tortas. Agulhas tortas podem quebrar facilmente, causando possíveis ferimentos.**

#### ■ **Número da linha e da agulha**

Quanto mais baixo o número da linha, mais pesada ela é. Quanto mais alto o número da agulha, maior ela é.

#### ■ **Agulhas de bordar**

É recomendável usar uma agulha para máquinas de costura domésticas 75/11. No entanto, se a máquina não conseguir fazer bordados de qualidade ao bordar em tecidos pesados, experimente uma agulha 90/14.

#### **Verificar a agulha**

Antes de utilizar a agulha, coloque o lado plano da agulha sobre uma superfície plana e verifique se a distância entre a agulha e a superfície plana é uniforme.

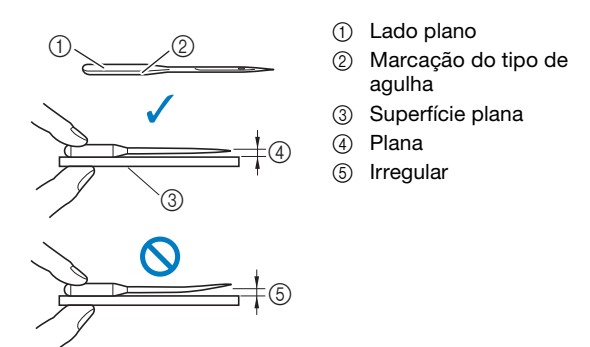

#### **Ö** Nota

- Substitua a agulha em casos como os dois descritos abaixo:
- 1 Se a máquina estiver pulando pontos. (A agulha pode estar torta.)
- 2 Geralmente, depois de usar três bobinas cheias.

#### **Trocar a agulha**

Use a chave de fenda e uma agulha nova que esteja reta de acordo com as instruções em "Verificar a agulha" na página 18.

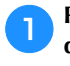

a**Pressione (Botão de posição da agulha) uma ou duas vezes para levantar a agulha.**

b**Coloque tecido ou papel sob o calcador para cobrir o furo na chapa da agulha, para evitar que a agulha caia dentro da máquina.**

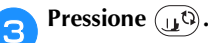

 $\rightarrow$  A tela muda e todas as teclas e botões de operações são bloqueados (exceto  $(\mathbf{u}^{\mathbb{Q}})$ ).

## **CUIDADO**

**• Antes de substituir a agulha, lembre-se de pressionar no painel de operações para bloquear todas as teclas e botões, caso contrário, poderão ocorrer ferimentos se o botão "Iniciar/Parar", ou qualquer outro botão, for pressionado e a máquina entrar em funcionamento.**

**d** Segure a agulha com a mão esquerda e use uma chave **de fenda para girar o parafuso de fixação da agulha em sua direção (sentido anti-horário) para remover a agulha.**

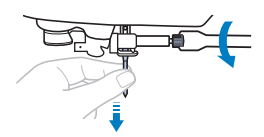

• Não use muita força ao afrouxar ou apertar o parafuso de fixação da agulha, pois certas partes da máquina podem ser danificadas.

e**Com o lado plano da agulha em direção à parte traseira da máquina, insira a nova agulha até que ela toque no parador de agulha. Usando a chave de fenda, aperte o parafuso de fixação da agulha girando-o no sentido horário.**

1 Parador de agulha

# $\odot$

 **CUIDADO**

**• Insira a agulha até que ela toque no parador da agulha e aperte bem o parafuso de fixação da agulha com a chave de fenda, caso contrário a agulha poderá quebrar ou causar danos.**

**fPressione**  $\text{I}$ **para desbloquear todas as teclas e botões.**

## Capítulo <sup>2</sup> BORDADO

#### **Preparação para bordar**

Siga os passos abaixo para preparar a máquina para bordar.

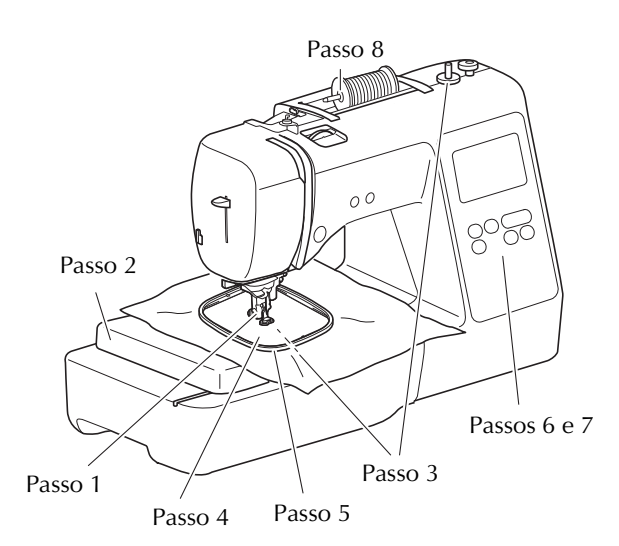

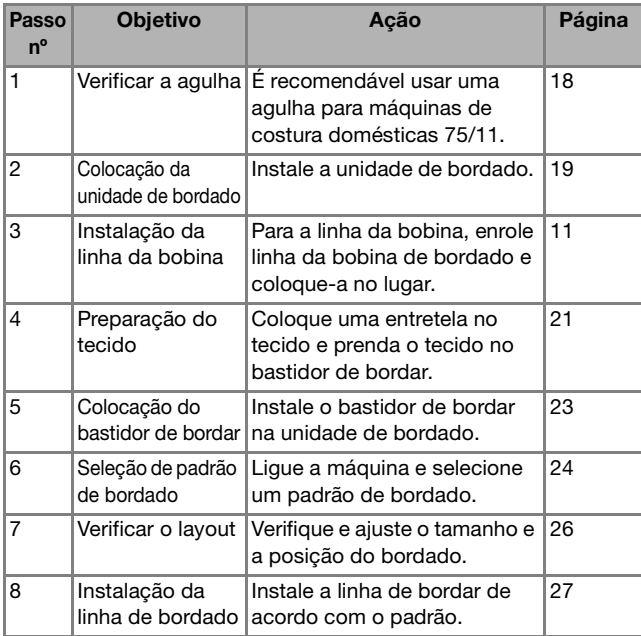

#### **Colocar a unidade de bordado**

## Passo 8 **CUIDADO**

- **Antes de colocar a unidade de bordado, não se esqueça de desligar a máquina. Caso contrário, você poderá se ferir se um dos botões de operações for pressionado acidentalmente e a máquina começar a funcionar.**
- **Não mova a máquina com a unidade de bordado colocada no lugar. A unidade de bordado poderá cair e causar ferimentos.**
- **Mantenha suas mãos e objetos estranhos longe do carro de bordar e do bastidor quando eles estiverem se movendo. Caso contrário, poderão ocorrer ferimentos.**

a**Desligue a máquina.**

 $\circledS$ 

- b**Insira o conector da unidade de bordado na porta de conexão e, em seguida, empurre levemente a unidade de bordado até que se encaixe no lugar.**
	- 1 Porta de conexão
	- 2 Conector da unidade de bordado
	- 3 Carro

#### <sub>Ö</sub> Nota

• Certifique-se de que não haja vão entre a unidade de bordado e a máquina, caso contrário, o padrão de bordado pode não ser executado corretamente. Certifique-se de inserir totalmente o conector na porta de conexão.

 $\begin{matrix} 1 & 0 \ 0 & 0 \end{matrix}$ 

- Não empurre o carro ao colocar a unidade de bordado na máquina, caso contrário, poderão ocorrer danos na unidade de bordado.
- Não toque na entrada do conector da unidade de bordado. O conector pode ser danificado e isso pode causar mau funcionamento.
- Não levante o carro de bordar nem o mova à força. Isso pode causar problemas de funcionamento.

c**Ligue a máquina.**

 $\rightarrow$  Uma mensagem é exibida na tela.

#### **Nota**

• Se [Tela de Abertura ] estiver configurada como [ON] na tela de configurações, toque na tela para exibir a mensagem a seguir.

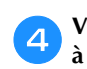

d**Verifique se as mãos ou os objetos não estão próximos à unidade de bordado e pressione**  $\boxed{\circ\kappa}$ **.**  $\triangle$ 

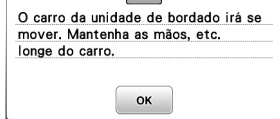

- $\rightarrow$  O carro se move para a sua posição inicial.
- $\rightarrow$  A tela para selecionar o tipo de padrão de bordado é exibida.

#### ■ **Remover a unidade de bordado**

Certifique-se de que a máquina está completamente parada e siga as instruções abaixo.

a**Remova o bastidor de bordar.** 

• Para obter mais detalhes sobre como remover o bastidor de bordar, consulte "Remover o bastidor de bordar" na página 23.

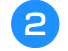

**Pressione <b>E** e depois pressione  $\begin{bmatrix} \infty \end{bmatrix}$ .

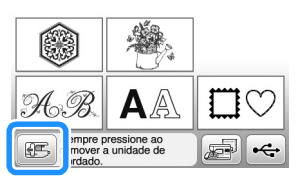

 $\rightarrow$  O carro de bordar move-se para uma posição onde ele pode ser armazenado.

#### c**Desligue a máquina.**

## **CUIDADO**

**• Sempre desligue a máquina antes de remover a unidade de bordado. A remoção com a máquina ligada pode causar** 

**mau funcionamento.**

d**Mantenha pressionado o botão de liberação na parte inferior esquerda da unidade de bordado e puxe lentamente a unidade de bordado para a esquerda.** 

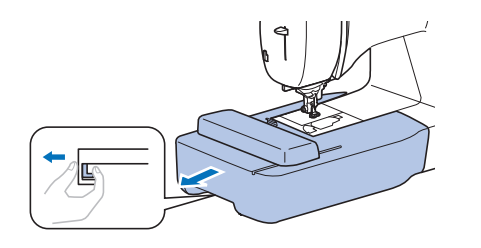

#### **Acabamentos de bordado atraentes**

A beleza de um bordado envolve muitos fatores. O uso da entretela apropriada (página 21) e a colocação do tecido no bastidor (página 21) são dois fatores importantes mencionados anteriormente. Outro ponto importante é a adequação da agulha e da linha em uso. Consulte a explicação das linhas abaixo.

#### ■ **Linha**

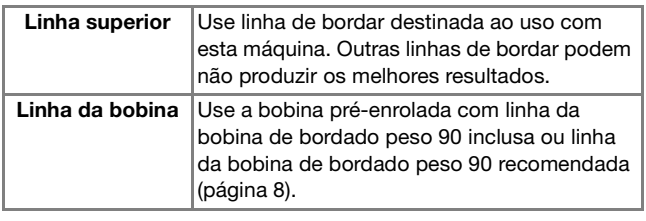

#### **Colocar o tecido no bastidor de bordar**

## **CUIDADO**

- **Use tecidos com espessura inferior a 2 mm (1/16 de polegada). O uso de tecidos com espessura superior a 2 mm (1/16 de polegada) pode quebrar a agulha.**
- **Sempre use entretela estabilizadora para bordado ao costurar tecidos elásticos, tecidos leves, tecidos com trama grossa ou tecidos que encolham o padrão. Caso contrário, a agulha poderá quebrar e causar ferimentos.**

#### ■ Colocar entretelas (suportes) no tecido

Para obter melhores resultados nos seus projetos de bordado, sempre use entretela estabilizadora para bordado.

#### a**Passe a entretela autocolante no avesso do tecido.**

• Use um pedaço de entretela que seja maior que o bastidor de bordar em uso.

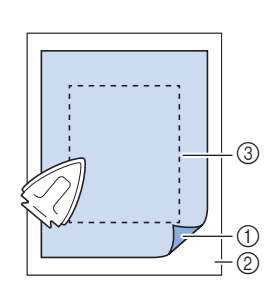

- (1) Lado colante da entretela
- 2 Tecido (lado avesso)
- 3 Tamanho do bastidor de bordar

#### **<b>E** Lembrete

• Ao bordar cortes de tecido pequenos que não podem ser presos em bastidor de bordar, use entretela como base. Depois de passar levemente o tecido sobre a entretela, coloque-o no bastidor de bordar. Se a entretela não puder ser passada a ferro sobre o tecido, prenda-a com um ponto de alinhavo. Ao término do bordado, remova a entretela com cuidado.

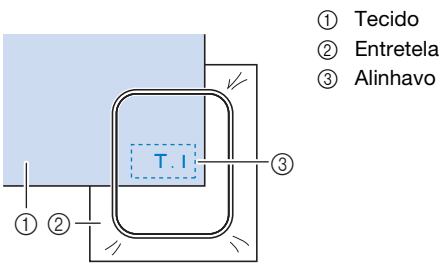

- Ao bordar em tecidos finos, como organdi ou cambraia, ou em tecidos atoalhados, como toalhas de tecido felpudo ou veludo cotelê, use entretela solúvel em água (vendida separadamente) para obter melhores resultados. A entretela solúvel em água será dissolvida completamente na água, dando ao projeto um acabamento mais atraente.
- No caso de toalhas espessas, recomendamos que você coloque um pedaço de entretela solúvel em água na superfície superior da toalha. Isso ajudará a reduzir a lanugem da toalha resultando em um bordado mais atraente.
- Ao usar tecidos que não podem ser passados a ferro (tais como tecidos atoalhados ou tecidos com laços que se expandem quando passados a ferro) ou em locais difíceis de passar a ferro, coloque a entretela sob o tecido sem fixá-la e, em seguida, coloque o tecido e a entretela no bastidor de bordar, ou consulte seu revendedor autorizado Brother para saber qual a entretela mais indicada a ser usada.

#### ■ Colocação do tecido

## **CUIDADO**

**• Se você usar um bastidor muito pequeno, o calcador poderá atingi-lo durante a costura e causar ferimentos ou danificar a máquina.** 

#### **Ö** Nota

• Se o tecido não estiver preso com firmeza no bastidor de bordar, o padrão de bordado será bordado sem precisão. Coloque o tecido sobre uma superfície nivelada e estenda o tecido delicadamente no bastidor, deixando-o bem esticado e tomando cuidado para não torcê-lo.

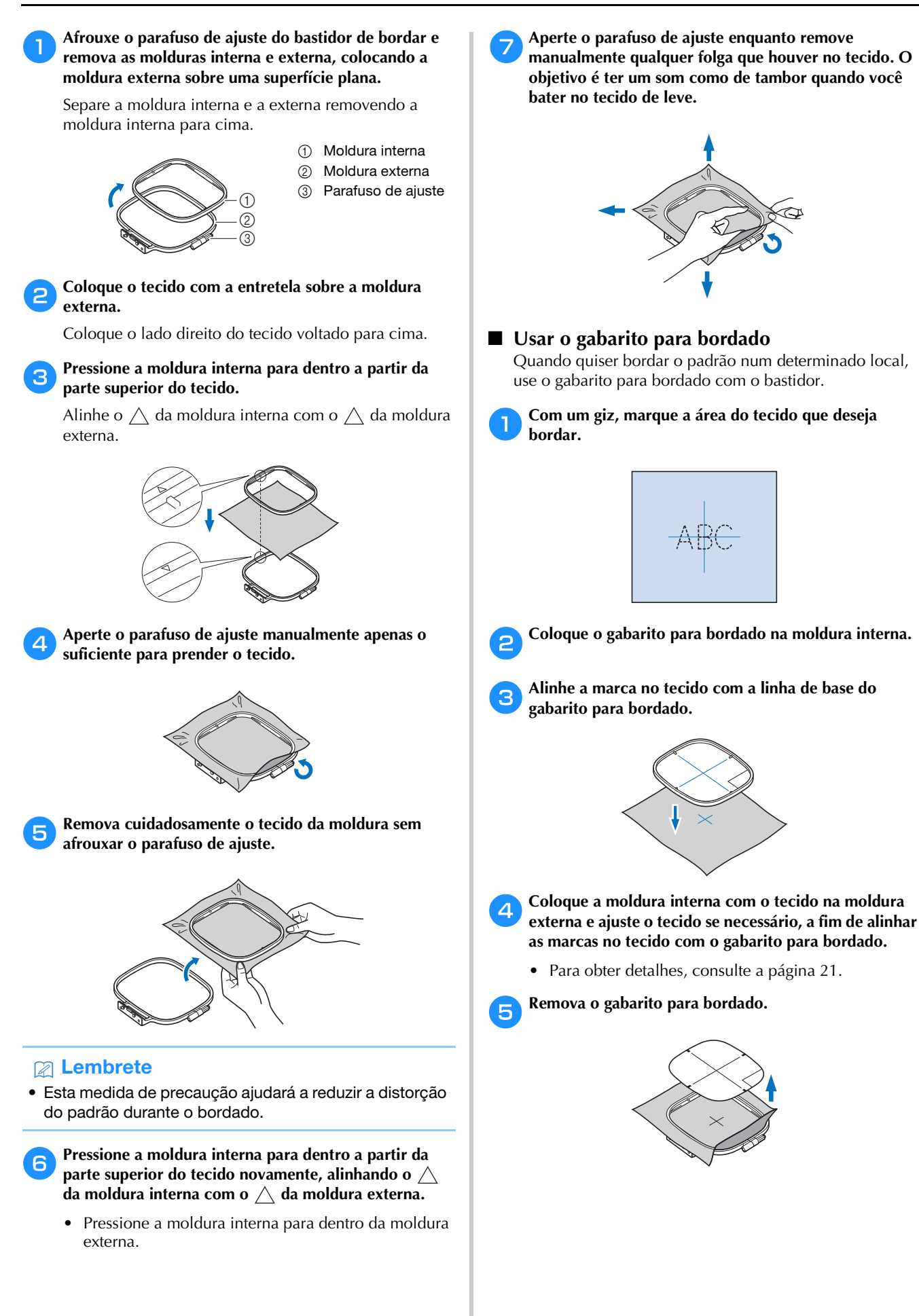

#### **Colocar o bastidor de bordar**

#### to Nota

• Enrole e insira a bobina antes de colocar o bastidor de bordar, certificando-se de usar a linha de bobina recomendada. Verifique se há linha suficiente na bobina.

a**Levante a alavanca do calcador para levantar o calcador.**

#### b**Passe o bastidor de bordar sob o calcador.**

• Se necessário, levante a alavanca do calcador ainda mais.

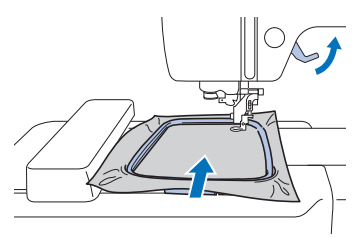

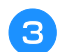

#### c**Insira com firmeza a guia do bastidor de bordar no fixador de bastidor do carro de bordar a partir de cima.**

Alinhe as abas da guia do bastidor de bordar e as ranhuras do fixador do bastidor do carro de bordar e empurre até que ele emita um estalo e pare.

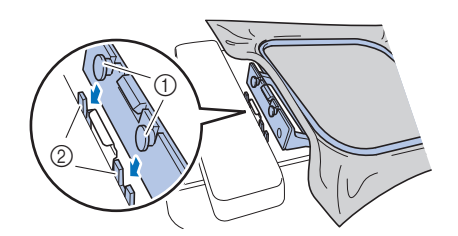

- 1 Abas da guia do bastidor de bordar
- 2 Ranhuras do fixador de bastidor do carro de bordar
- $\rightarrow$  A unidade de bordado está instalada.

## **CUIDADO**

**• Coloque o bastidor de bordar corretamente no fixador de bastidor de bordar. Caso contrário, o calcador poderá bater no bastidor de bordar, resultando em ferimentos.**

#### ■ **Remover o bastidor de bordar**

- a**Levante a alavanca do calcador para levantar o calcador.**
- b**Pressione a parte do fixador de bastidor de bordar indicada na figura para a esquerda e levante o bastidor de bordar.**
	- 1 Alavanca

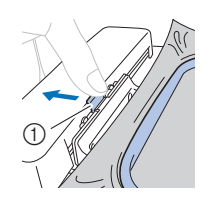

 $\rightarrow$  O bastidor de bordar se separa do fixador do bastidor de bordar.

c**Remova o bastidor de bordar sob o calcador enquanto levanta a alavanca do calcador ainda mais.**

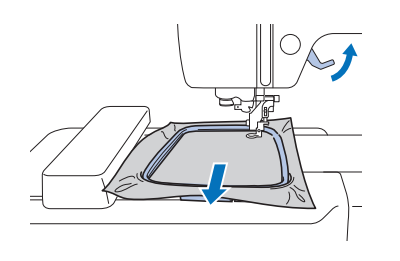

## **A CUIDA**

**• Não bata na agulha com o dedo ou o bastidor de bordar. Você pode se ferir ou a agulha pode quebrar.**

#### **Bordar**

#### ■ **Informações sobre direitos autorais**

Os padrões armazenados na máquina são destinados apenas ao uso privado. Qualquer uso público ou comercial de padrões protegidos por direitos autorais é uma violação da lei de direitos autorais e é estritamente proibido.

#### ■ **Tipos de padrão de bordado**

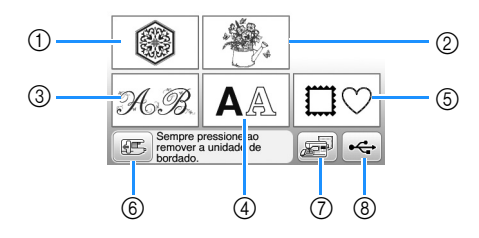

- 1 Padrões de bordado
- 2 "Exclusivos" da Brother
- 3 Padrões florais de alfabeto
- 4 Padrões de caracteres
- 5 Padrões de molduras
- 6 Pressione esta tecla para posicionar a unidade de bordado para armazenagem
- 7 Padrões salvos na memória da máquina
- 8 Padrões salvos na unidade flash USB
- Consulte o "Guia de desenhos de bordado" para obter mais informações sobre o padrão de bordado de cada categoria.

#### **Selecionar um padrão de bordado**

#### a**Pressione na tela de seleção do tipo de padrão.**

• Se a tela de seleção de tipo de padrão não for exibida, pressione  $\circled{})$  para exibir a tela abaixo.

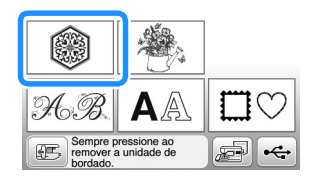

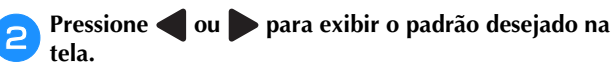

c**Selecione o padrão de bordado desejado e depois**  pressione **Definit** 

• As opções de bastidores disponíveis são exibidas na tela.

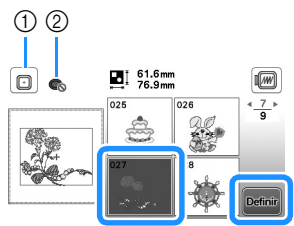

- 1 O bastidor de bordar (médio) pode ser usado
- 2 O bastidor de bordar (pequeno) não pode ser usado
- $\rightarrow$  A tela de edição de padrão é exibida.

**d** Pressione  $\frac{F_{\text{imola}}}{F_{\text{disfa}}}$ 

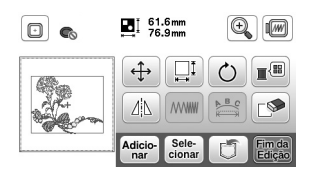

- Para obter detalhes sobre a tela de edição de padrão, consulte "Editar padrões" na página 32. Você pode mover o padrão, alterar seu tamanho e realizar muitas outras operações de edição.
- O padrão também pode ser arrastado com o dedo.
- $\rightarrow$  A tela de configurações de bordado é exibida.

#### **Pressione Bore**

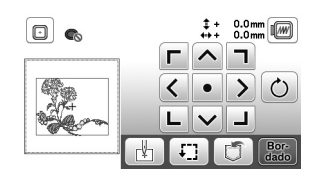

- Para obter detalhes sobre a tela de configurações de bordado, consulte "Editar todos os padrões" na página 34.
- Confirme a posição do padrão a ser bordado, consultando "Verificar a posição do padrão" na página 26.

#### **PA** Lembrete

• Se [Visual. identif. bastidor de bord.] na tela de configurações estiver configurado como [ON], o padrão poderá ser editado na tela como se o bastidor de bordar estivesse instalado.

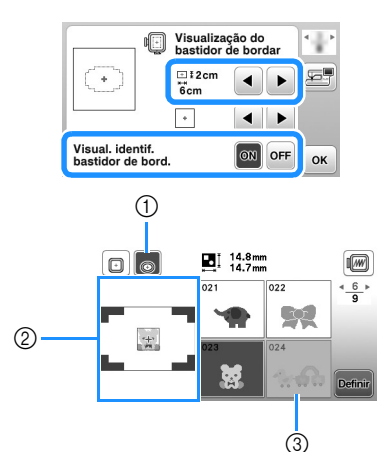

- 1 O bastidor de bordar selecionado é realçado quando [Visual. identif. bastidor de bord.] está configurado como [ON]. Pressione esta tecla para alternar a configuração entre [ON] e [OFF].
- 2 A área de bordado para o bastidor selecionado é exibida.
- 3 Os padrões que não se encaixam no bastidor selecionado aparecem sombreados e não podem ser selecionados.
- Há três tamanhos de áreas de bordado para bastidor de bordar (pequeno).

Quando [Visual. identif. bastidor de bord.] está configurado como [ON] para bastidor de bordar (pequeno), a área para organizar padrões pode ser vista mais facilmente. A área fora da área de bordado terá uma cor de fundo diferente.

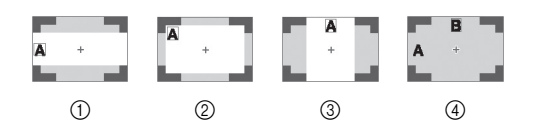

- $1$  2 cm  $\times$  6 cm (aprox. 1 polegada (A)  $\times$  2-1/2 polegadas (L))
- $2$  3 cm  $\times$  5 cm (aprox. 1-1/8 polegadas (A)  $\times$  2 polegadas (L)) 3 4 cm  $\times$  3 cm (aprox. 1-1/2 polegadas (A)  $\times$ 1-1/8 polegadas (L))
- 

#### 4 Os padrões são organizados fora da área de bordado. ■ **Selecionar padrões de caracteres** Pressione **AA**. b**Pressione a tecla da fonte que você deseja bordar.** c**Pressione uma guia para exibir a tela de seleção desejada e, em seguida, digite o texto.** 1 Número da linha atual  $\sqrt{1}$  We  $\bigcap$  $\sqrt{w}$ 2 Guia  $\begin{array}{|c|c|c|}\n\hline\n\text{ABC} & 0.9 \\
\hline\n\text{abc} & 8.71\n\end{array}$  $^{\copyright}$ ÂÄÅ<br>âäå  $\boxed{0}$   $\text{C}$   $\frac{1}{29.4}$   $\frac{29.4 \text{mm}}{66.0 \text{mm}}$ t || u || v || w || x || y || z  $\frac{4}{4}$  $\overline{a}$ **VABC** • Para inserir um espaço, pressione  $\lfloor \_ \rfloor$ .

- Após selecionar um caractere, se você quiser modificar o tamanho do caractere, pressione  $\Box$ . O tamanho muda cada vez que você pressiona a tecla, de grande para médio e para pequeno. Depois que o tamanho do caractere for alterado, todos os caracteres da mesma linha terão o novo tamanho.
- Caso cometa um erro, pressione  $\square$  para apagá-lo.
- Para verificar todos os caracteres inseridos, por exemplo, quando há várias linhas de texto, pressione  $\sqrt{ABC}$
- Para adicionar várias linhas, pressione  $\leftrightarrow$ .
- Quando a fonte japonesa é selecionada, você pode alternar entre texto escrito na vertical ou na horizontal pressionando  $\blacksquare$

#### Pressione **Definit**.

• Para obter detalhes sobre como editar o padrão, consulte "Editar padrões" na página 32.

#### ■ Selecionar padrões de moldura

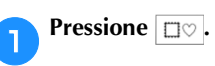

b**Pressione a tecla do formato de moldura que você deseja bordar.**

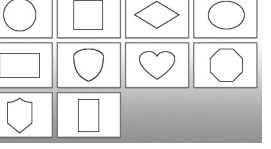

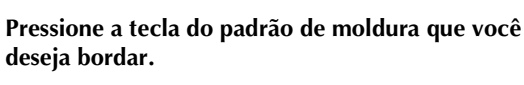

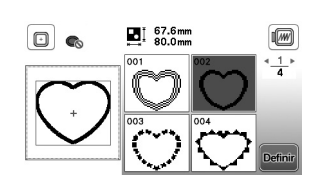

#### **definir** Pressione **Definir**

• Para obter detalhes sobre como editar o padrão, consulte "Editar padrões" na página 32.

#### ■ **Combinar padrões**

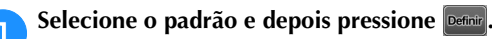

#### Faça as edições necessárias e depois pressione **Adicio-**

• Para obter detalhes sobre como editar padrões, consulte "Tela de edição de padrão" na página 32.

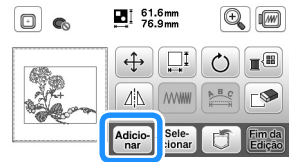

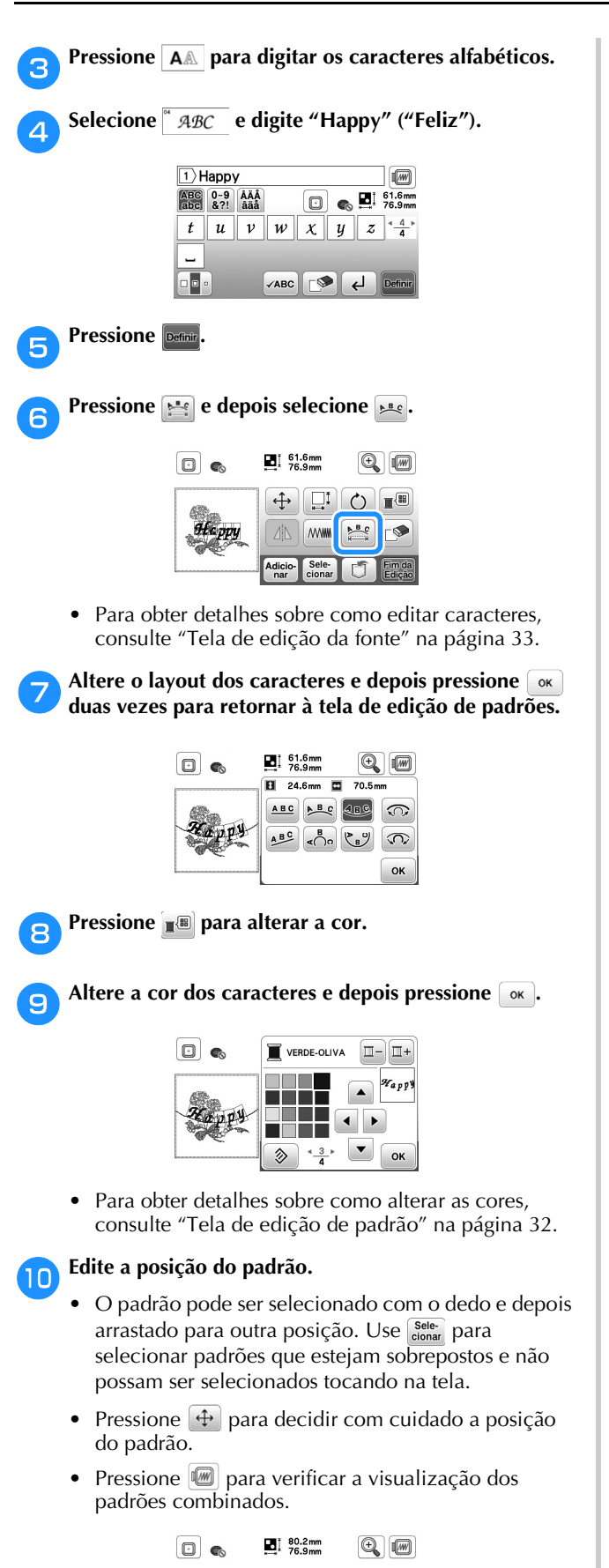

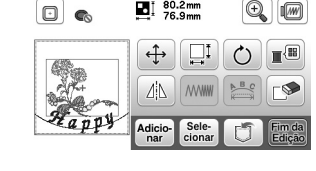

#### ■ **Verificar a posição do padrão**

O bastidor de bordar se move e mostra a posição do padrão. Observe com atenção o bastidor para se certificar de que o padrão será bordado no lugar certo.

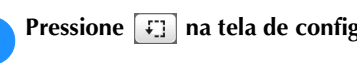

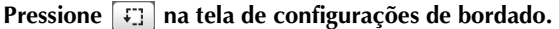

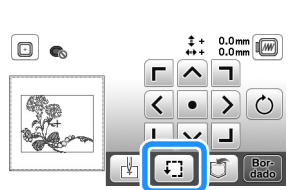

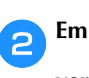

b**Em , pressione a tecla da posição que você quer verificar.**

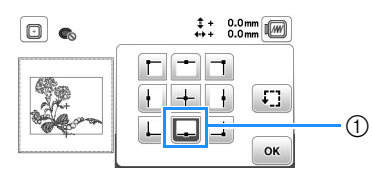

- 1 Posição selecionada
- $\rightarrow$  O carro será movido até a posição selecionada no padrão.

#### **P** Lembrete

• Para ver toda a área de bordado, pressione  $\boxed{\cdot}$ . O bastidor de bordar se move e mostra a área de bordado.

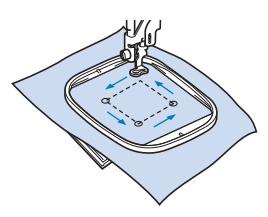

## **CUIDADO**

**• Assegure-se de que a agulha esteja levantada quando bastidor de bordar estiver se movendo. Se a agulha estiver abaixada, ela poderá quebrar e provocar ferimentos.**

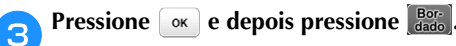

**Pressione Etheral** 

#### **Bordar um padrão**

Os padrões de bordado são bordados com uma mudança de linha depois de cada cor.

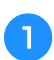

a**Prepare a linha de bordado da cor mostrada na tela.**

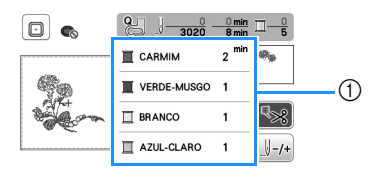

- 1 Ordem das cores do bordado
- O nome da cor da linha ou o número da linha aparecem nesta tela, dependendo da configuração selecionada na tela de configurações. Pressione ( $\text{D}$ ) e depois altere a configuração na tela de

configurações. Para obter detalhes, consulte "Alterar a exibição das cores de linha" na página 28.

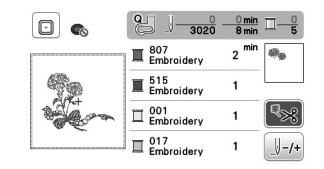

- A função de corte automático da linha corta a linha ao término de cada cor bordada. Inicialmente, esta função está ativa. Para desativá-la, pressione  $\mathbb{R}$ .
- b**Prepare a linha de bordado e passe-a na agulha.**
- Consulte "Passar a linha superior" na página 15.
- c**Levante a alavanca do calcador e passe a linha pelo orifício do calcador de bordar, segurando-a delicadamente com a mão esquerda.**

Dê um pouco de folga à linha.

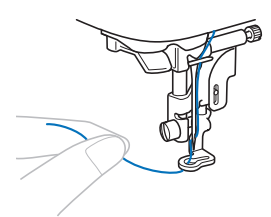

## **CUIDADO**

- **Não deixe que mãos ou objetos batam no carro ao bordar. O padrão poderá desalinhar.**
- **Ao bordar em peças de vestuário grandes (especialmente jaquetas ou outros tecidos pesados), não deixe o tecido apoiado sobre a mesa. Caso contrário, a unidade de bordado não poderá se mover livremente e o bastidor de bordar poderá atingir a agulha, fazendo com que a agulha entorte ou quebre e eventualmente cause ferimentos. Coloque o tecido de modo que ele não fique pendurado para fora da mesa ou segure o tecido para evitar que ele se arraste.**

d**Abaixe o calcador e depois pressione o botão "Iniciar/ Parar" para iniciar o bordado.**

**Após 5 ou 6 pontos, pressione o botão "Iniciar/Parar" novamente para parar a máquina.**

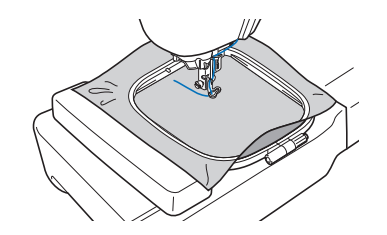

e**Corte o excesso de linha no final da costura. Se o final da costura estiver sob o calcador, levante o calcador e então corte o excesso de linha.**

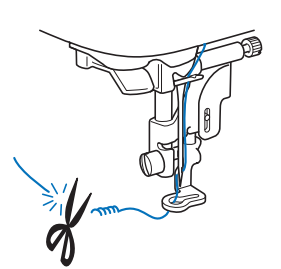

• Se a linha for deixada no início da costura, o bordado do padrão poderá passar por cima dela, dificultando o manejo da linha após a conclusão do padrão. Corte a linha no início.

f**Pressione o botão "Iniciar/Parar" para iniciar o bordado.**

 $\rightarrow$  A costura para automaticamente com pontos de reforço realizados após a conclusão de uma cor. Quando a função de cortador de linha automático estiver configurada, a linha será cortada.

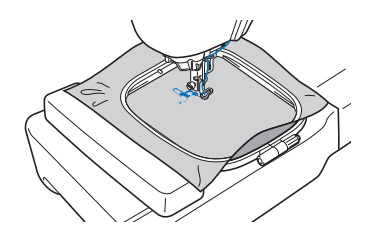

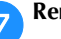

g**Remova da máquina a linha da primeira cor.**

h**Repita os mesmos passos para bordar as cores restantes.**

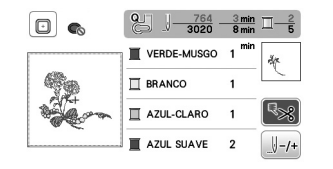

 $\rightarrow$  Quando a última cor for bordada, a mensagem informando que o bordado está concluído aparecerá na tela. Pressione  $\boxed{\alpha}$  e a exibição retornará à tela inicial.

i**Corte o excesso de linha nos pontos de salto dentro da cor.**

#### ■ **Alterar a exibição das cores de linha**

Você pode exibir o nome das cores de linha ou o número da linha de bordado.

#### **PA** Lembrete

• As cores exibidas na tela podem variar levemente das cores dos carretéis reais.

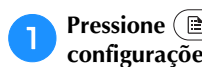

**Pressione (B) e use ou para exibir a tela de configurações a seguir.**

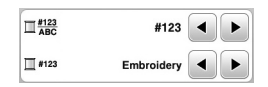

Use  $\overline{\bullet}$  ou  $\overline{\bullet}$  do menu  $\overline{\Box}$ <sup>#123</sup>/<sub>ABC</sub> para selecionar [Nome **da Cor] ou [#123] (número da linha).**

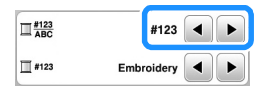

**• Quando [Nome da Cor] é selecionado, o nome das cores da linha é exibido.**

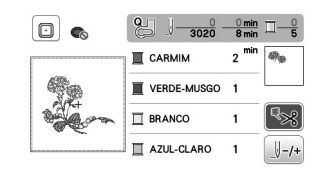

**• Quando [#123] é selecionado, o número da linha de bordar é exibido. Use**  $\triangleleft$  **ou**  $\triangleright$  **do menu**  $\square$  **#123 para selecionar a marca da linha.**

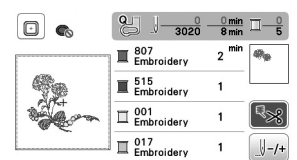

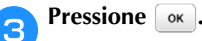

■ Se a linha se romper ou a bobina ficar sem **linha durante o bordado**

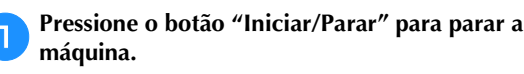

**Pressione**  $\left(\mathbf{R}^{\odot}\right)$  e coloque a linha superior ou a linha da **bobina.**

• Se a bobina estiver quase vazia, pressione  $\mathcal{R}$  (Botão do cortador de linha) para cortar as linhas superior e da bobina, remova o bastidor de bordar e, em seguida, substitua a bobina por outra cheia.

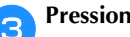

**Pressione**  $\left[\downarrow\downarrow\downarrow\downarrow\downarrow$ .

**Pressione**  $\mathbb{F}$ **-1**,  $\mathbb{F}$ -10 ou  $\mathbb{F}$ -100 para fazer a agulha voltar o **número de pontos correto até o ponto anterior à área onde a linha arrebentou e, em seguida, pressione**  $\begin{bmatrix} \circ\kappa \end{bmatrix}$ **.** 

• Pressione  $\mathbb{F}$  para continuar desde o início.

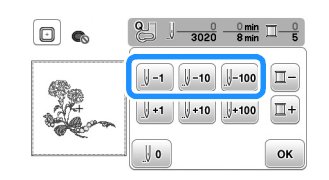

#### **Ö** Nota

• É recomendável costurar por cima dos dois ou três últimos pontos para obter uma cobertura completa.

#### **Z** Lembrete

• Caso não possa voltar à área onde a linha arrebentou, pressione  $\left| \mathbb{I} \right|$  para selecionar a cor e desloque-se para a posição de início dessa cor. Em seguida, use  $[\frac{\|}{\|}+1]$ , **Faire** ou Faire para avancar até um pouco antes de onde a linha arrebentou.

e**Abaixe o calcador e pressione o botão "Iniciar/Parar" para continuar o bordado.**

#### ■ **Retomar o bordado após desligar a energia**

A cor e o número do ponto atuais são salvos quando o bordado é interrompido. Na próxima vez que a máquina for ligada, você terá a opção de continuar ou excluir o padrão.

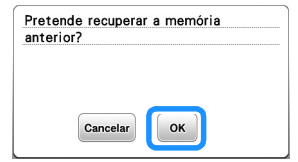

#### **Ajustar a tensão da linha**

A tensão da linha superior é alterada através do seletor de tensão da linha.

Ao se fazer bordado à máquina, o seletor de tensão deve ser ajustado entre 2 e 6.

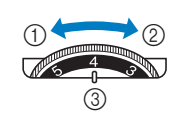

- 1 Afrouxar (diminua o número)
- 2 Apertar (aumente o número)

3 Seletor de tensão da linha

#### **Pa** Lembrete

• Se os pontos parecerem frouxos, aumente a tensão em uma unidade e borde novamente.

#### ■ **Tensão correta da linha**

A tensão da linha está correta quando a linha superior fica levemente visível no lado avesso (parte de baixo) do tecido.

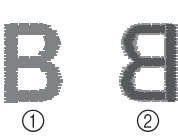

- 1 Lado direito (parte de cima) do tecido
- Lado avesso (parte de baixo) do tecido

#### ■ A linha superior está muito apertada

A linha da bobina fica visível no lado direito (parte de cima) do tecido. Nesse caso, diminua a tensão da linha superior.

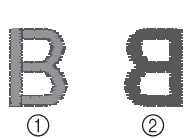

- 1 Lado direito (parte de cima) do tecido
- 2 Lado avesso (parte de baixo) do tecido

#### ■ **A linha superior está muito frouxa**

A linha superior tem folga. Nesse caso, aumente a tensão da linha superior.

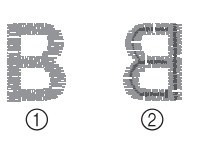

1 Lado direito (parte de cima) do tecido

2 Lado avesso (parte de baixo) do tecido

#### **Ö** Nota

- Se a linha superior não foi passada corretamente ou a bobina não foi instalada corretamente, pode não ser possível ajustar a tensão correta da linha. Se a tensão correta da linha não foi obtida, passe novamente a linha superior e insira a bobina corretamente.
- Se o bordado desejado não puder ser obtido depois de ajustar a tensão da linha superior com o seletor de tensão da linha, ajuste a tensão da linha da bobina. Para mais detalhes, consulte "Ajustar a tensão da linha da bobina" na página 40.

#### **Bordar os padrões de apliques**

Quando a exibição da ordem de bordado das cores mostrar

- [ $\Box$  (MATERIAL DO APLIQUE)],
- [ $\Box$  (POSIÇÃO DO APLIQUE)] ou
- [**IMARKGERGIVES**], siga o procedimento abaixo.

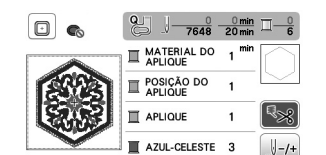

Materiais necessários

- Tecido para a peça do aplique
- Tecido para a base do aplique
- Entretela
- Cola para tecido ou adesivo temporário em spray
- Linha de bordado

#### \* Nota

• Os nomes e números corretos das cores de linha a serem utilizadas não aparecerão. Selecione as cores das linhas de acordo com as cores do padrão do aplique.

#### ■ 1. Criar uma peça de aplique

a**Coloque uma entretela estabilizadora no lado avesso do tecido do aplique.**

b**Costure a linha de corte da peça de aplique. Remova o tecido da peça de aplique do bastidor de bordar e, em seguida, corte cuidadosamente ao longo da linha de corte costurada.**

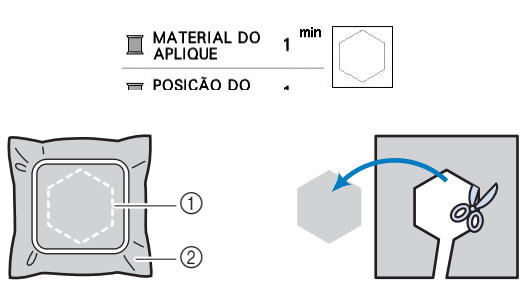

1 Contorno do aplique 2 Material do aplique

#### <sub>Ö</sub> Nota

- Se a peça de aplique for cortada ao longo do interior da linha de corte, ela pode não ficar corretamente presa ao tecido. Portanto, corte cuidadosamente a peça de aplique ao longo da linha de corte.
- Depois de cortar a peça de aplique, remova cuidadosamente a linha.

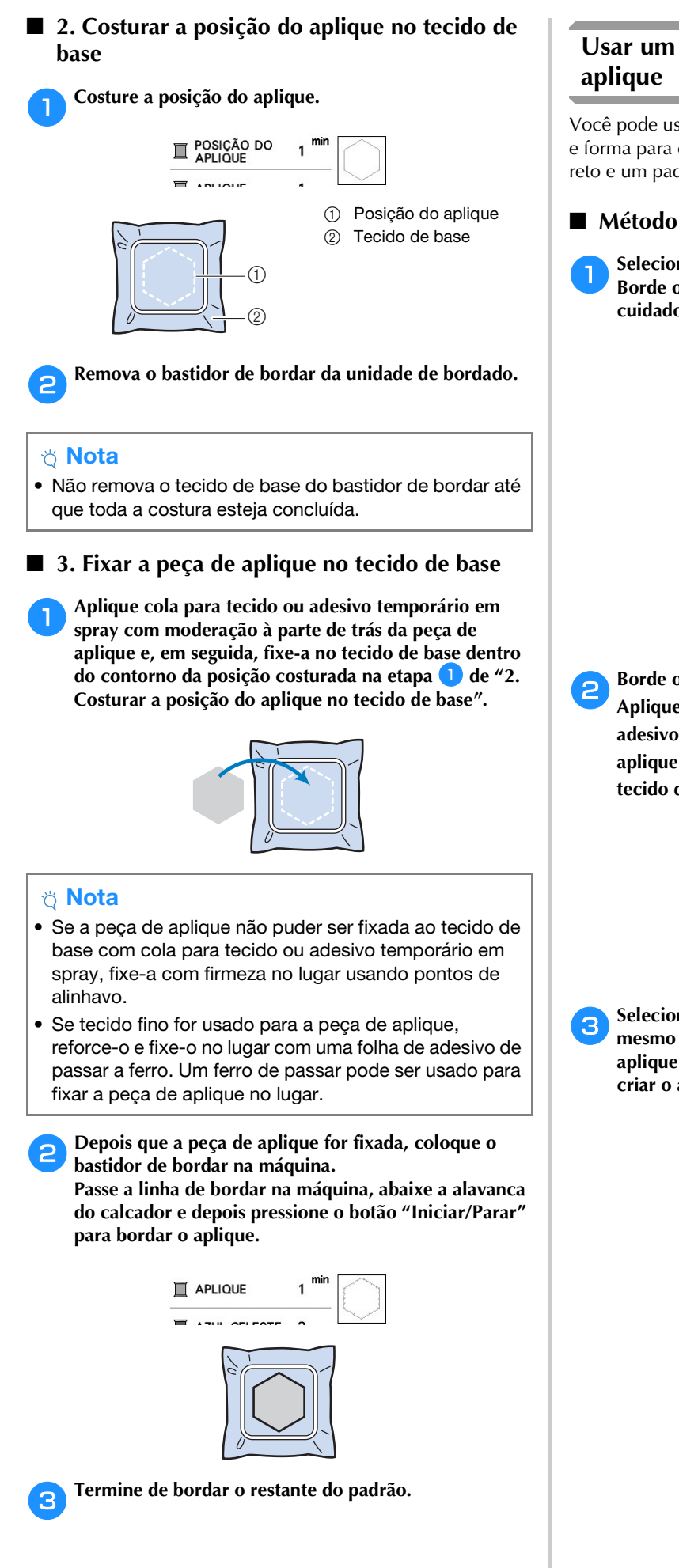

## **Usar um padrão de moldura para fazer um**

Você pode usar os padrões emoldurados do mesmo tamanho e forma para criar um aplique. Borde um padrão com ponto reto e um padrão com ponto cheio.

#### ■ **Método** 1

a**Selecione um padrão de moldura com ponto reto. Borde o padrão no material de aplique e depois corte cuidadosamente ao redor do lado externo da forma.** 

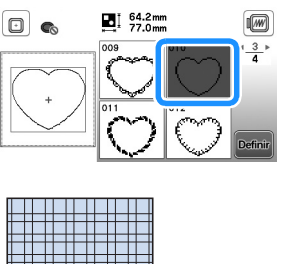

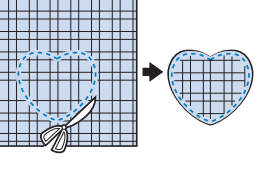

Borde o mesmo padrão da etapa **a no tecido de base. Aplique uma camada fina de cola para tecido ou de adesivo temporário em spray na parte de trás do aplique criado na etapa** a**. Coloque o aplique no tecido de base, coincidindo as formas.**

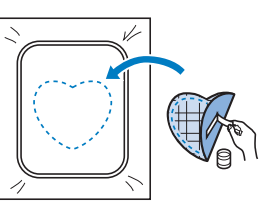

c**Selecione o padrão de moldura em ponto cheio do mesmo formato que o do aplique. Borde sobre o aplique e o tecido de base a partir do passo** b **para criar o aplique.**

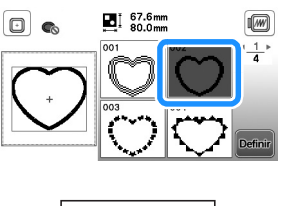

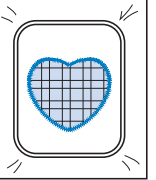

#### ■ **Método 2**

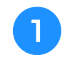

a**Selecione um padrão de moldura com ponto reto e borde o padrão no tecido de base.**

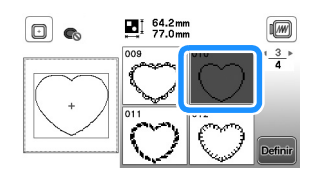

b**Coloque o tecido do aplique sobre o padrão bordado n** e borde o mesmo padrão sobre o tecido **do aplique.**

• Assegure-se de que o tecido do aplique cubra totalmente a linha da costura.

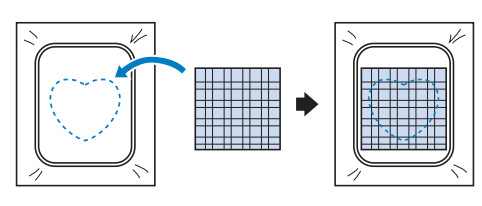

c**Remova o bastidor de bordar da unidade de bordado e corte ao redor da parte externa dos pontos do tecido do aplique.** 

**Em seguida, encaixe de volta o bastidor de bordar na unidade de bordado.**

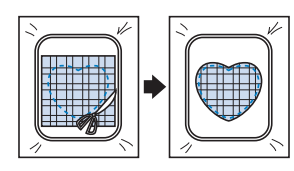

#### to Nota

- Não remova o tecido do bastidor de bordar para cortálo. Além disso, não estique ou aperte o tecido. Caso contrário, o tecido pode se afrouxar no bastidor.
- d**Selecione o padrão de moldura de ponto cheio do mesmo formato do aplique e borde o padrão de ponto cheio para criar um aplique.**
	- Não altere o tamanho ou a posição do padrão.

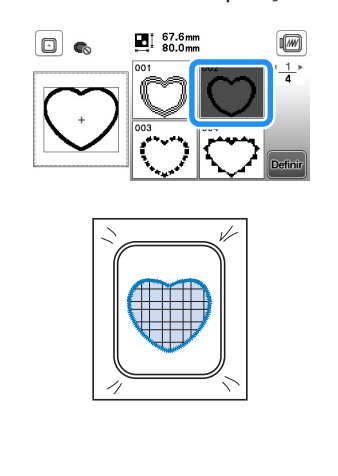

#### **Padrões de bordado dividido**

Pode-se bordar padrões de bordado divididos criados com o PE-DESIGN Ver.7 ou posterior ou com o PE-DESIGN NEXT. Com os padrões de bordado divididos, desenhos de bordado maiores que o aro de bordar são divididos em várias seções, que se combinam para criar um único padrão depois que cada seção é bordada.

Para obter detalhes sobre a criação de padrões de bordado divididos e para obter instruções de bordado mais detalhadas, consulte o manual de instruções que acompanha o PE-DESIGN Ver.7 ou posterior ou o PE-DESIGN NEXT.

#### a**Insira a unidade flash USB contendo o padrão de bordado dividido que foi criado e, em seguida, selecione o padrão de bordado dividido a ser bordado.**

• Para obter detalhes, consulte "Recuperar padrões de bordado" na página 37.

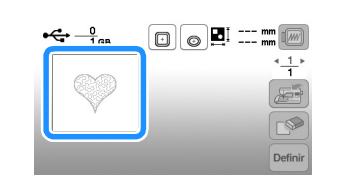

#### Selecione a seção **a ser bordada e pressione Definite**

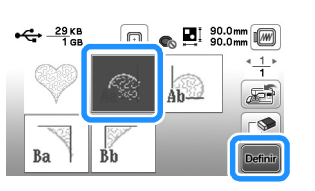

• Selecione as seções na ordem alfabética.

**Pressione**  $\left[\frac{F_{\text{total}}}{E_{\text{data}}}\right]$  **e depois pressione**  $\left[\frac{B_{\text{total}}}{E_{\text{data}}}\right]$ 

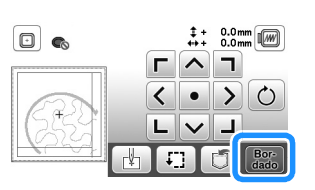

d**Pressione o botão "Iniciar/Parar" para bordar a seção do padrão.**

e**Quando o bordado for concluído, a tela abaixo será exibida. Pressione**  $\begin{bmatrix} \circ\kappa \end{bmatrix}$ .

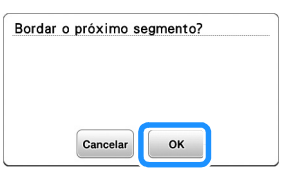

 Aparecerá uma tela na qual uma seção do padrão de bordado dividido poderá ser selecionada.

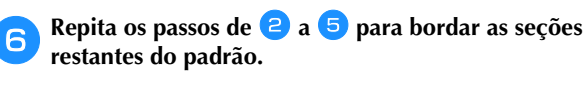

#### **Editar padrões**

Quando um padrão for selecionado na tela de seleção de padrões e **Definitula** for pressionado, a tela de edição de padrão será exibida. Depois de pressionar qualquer uma das teclas para editar o padrão, pressione <sup>[ok]</sup> para voltar à tela anterior. Para concluir toda a edição, pressione Engres para avançar para a tela de configurações de bordado.

#### **CUIDADO**  $\mathbf{A}$

**• Após revisar o padrão, verifique a tela de bastidores de bordar disponíveis e use um bastidor apropriado. Se você utilizar um bastidor de bordar não exibido como disponível para uso, o calcador poderá atingir o bastidor e eventualmente causar ferimentos.**

#### ■ **Tela de edição de padrão**

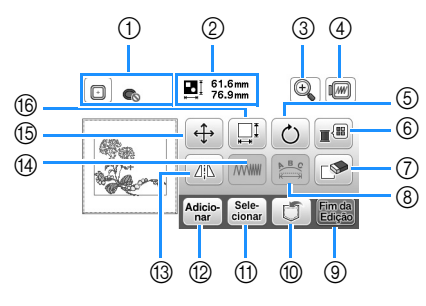

#### **Z** Lembrete

• Se a exibição de uma tecla estiver cinza claro, você não poderá usar a função com o padrão selecionado.

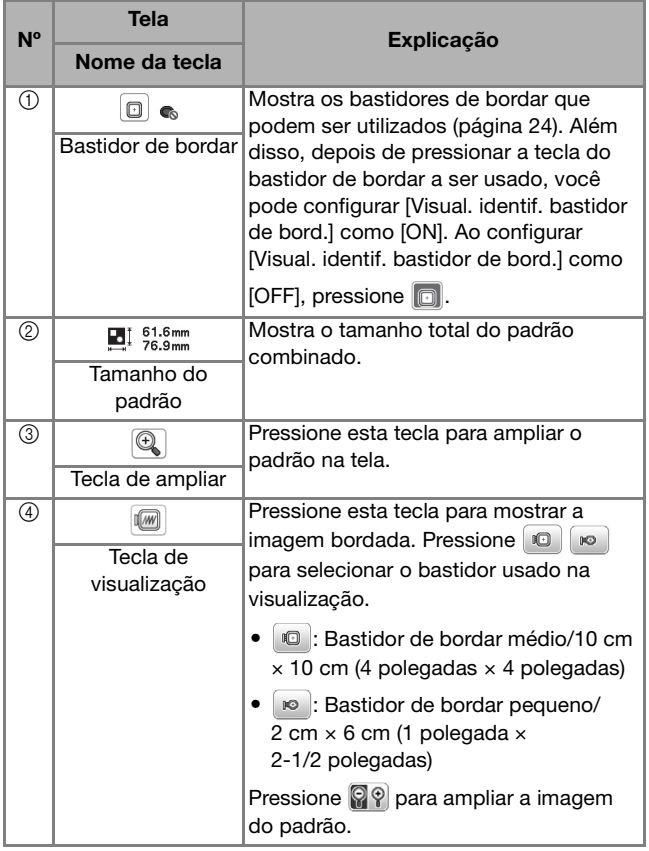

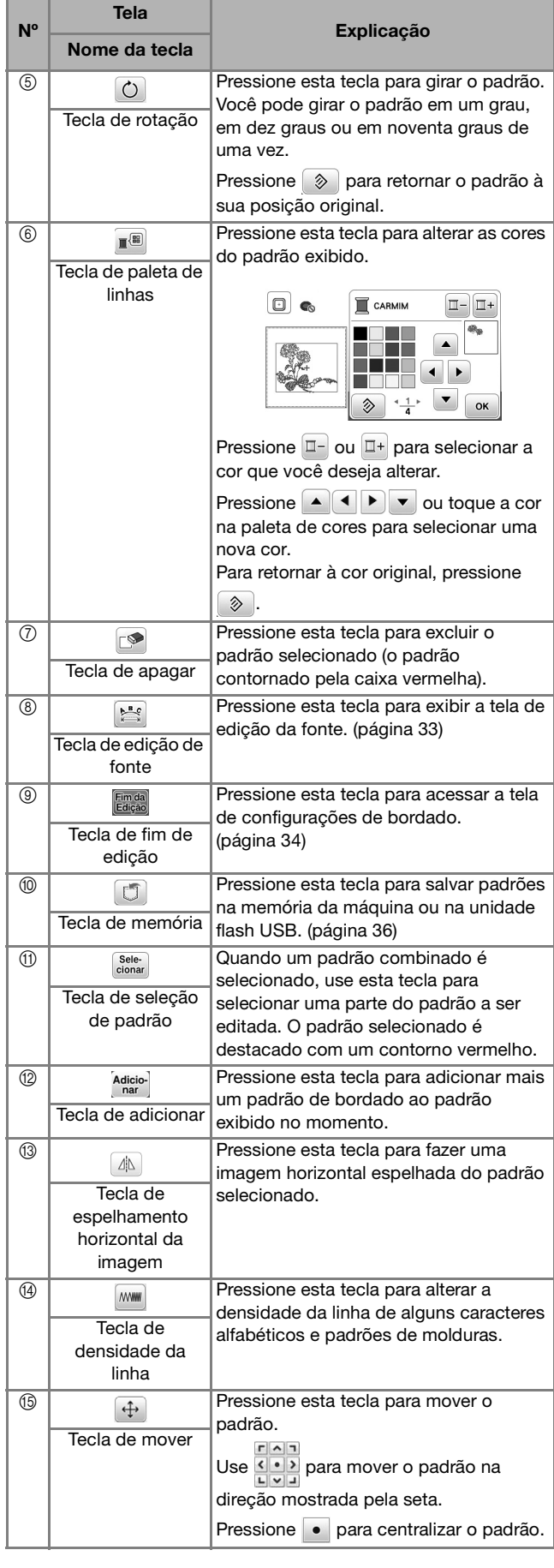

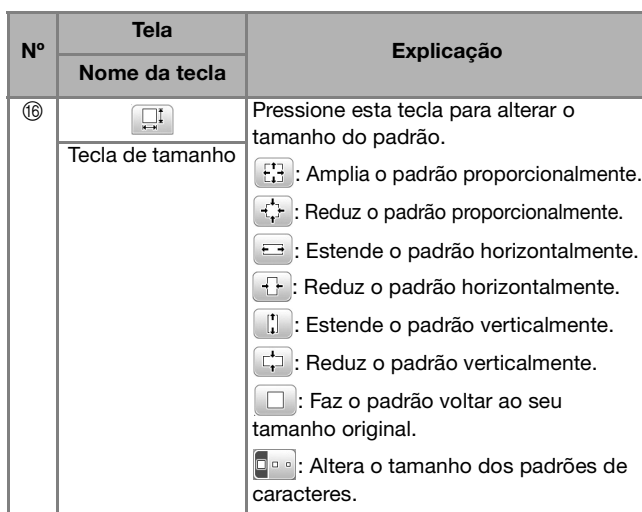

#### ■ **Tela de edição da fonte**

A tela de edição da fonte aparece ao se pressionar na tela de edição de padrão.

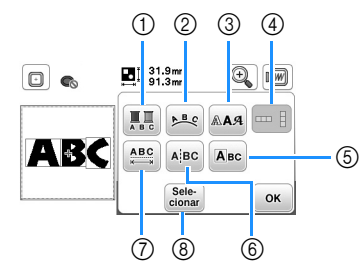

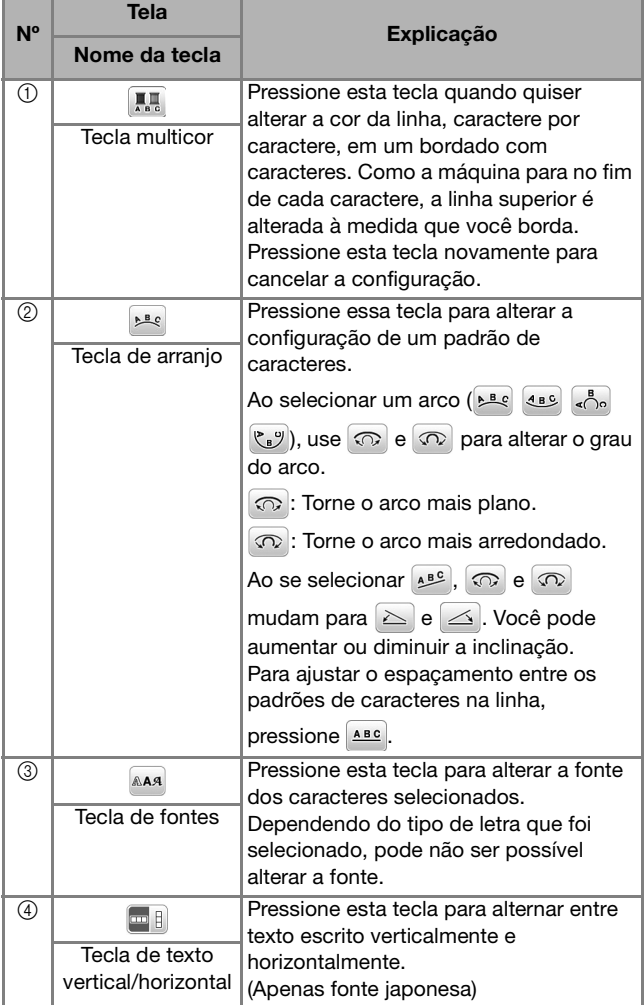

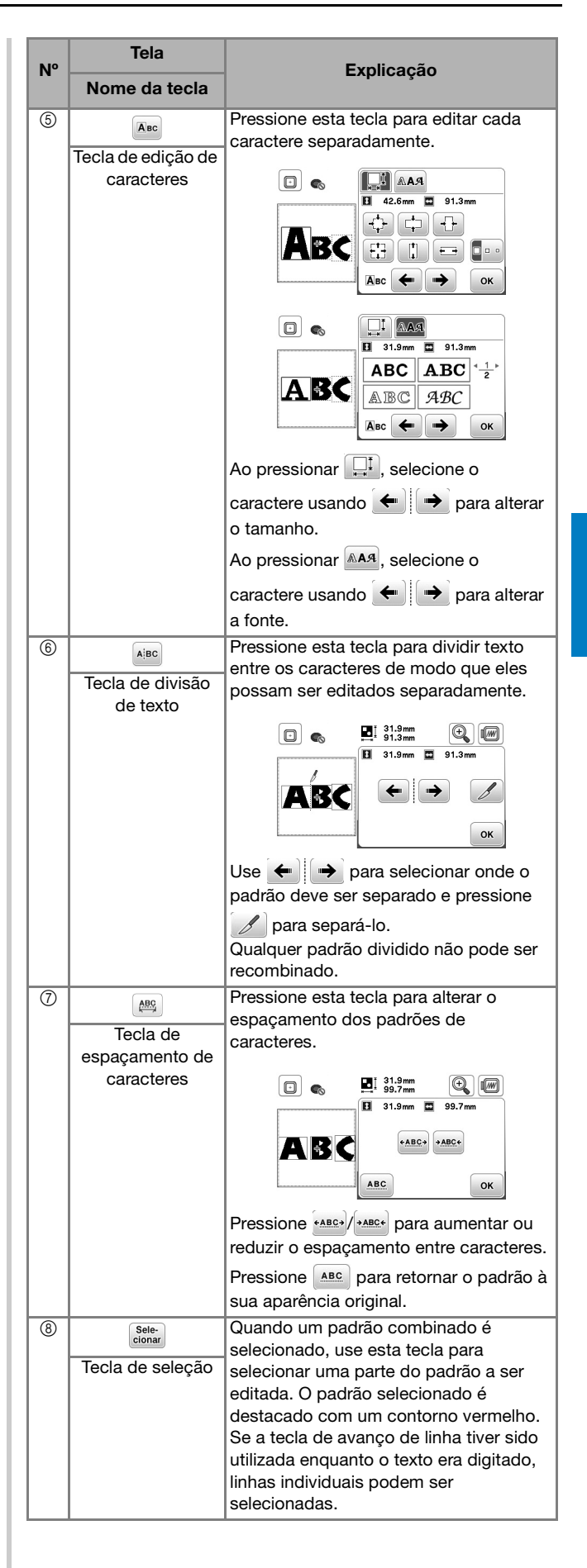

**2**

#### **Editar todos os padrões**

Quando *finda* for pressionado na tela de edição, a tela de configurações de bordado aparecerá. Após editar o padrão, pressione sa para avançar para a tela de bordado.

#### ■ **Tela de configurações de bordado**

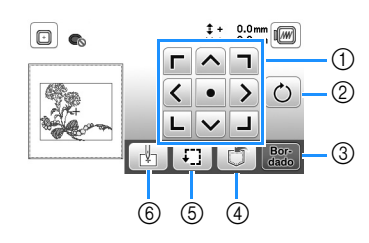

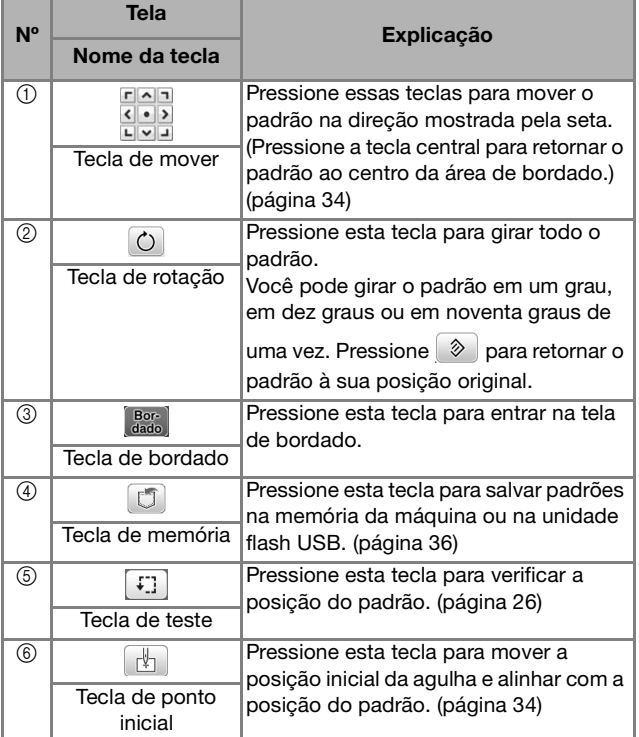

#### **Alinhar o padrão e a posição da agulha**

Exemplo: Alinhar o lado inferior esquerdo de um padrão e a posição da agulha

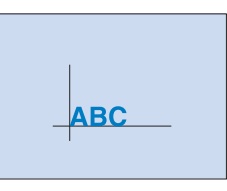

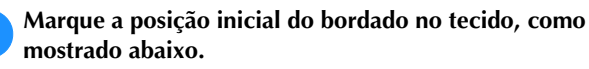

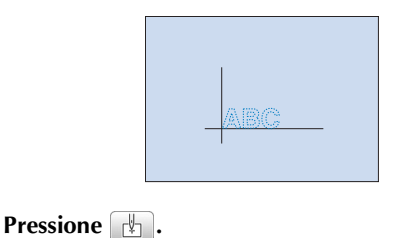

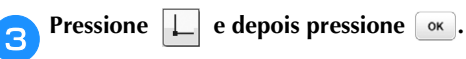

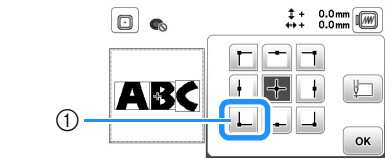

1 Posição inicial

 A posição da agulha é movida para o canto inferior esquerdo do padrão (o bastidor de bordar move-se de modo que a agulha seja posicionada corretamente).

d**Use para alinhar a agulha e a marca no tecido,** 

pressione  $\left[\frac{Bo}{data}\right]$  e comece a bordar o padrão.

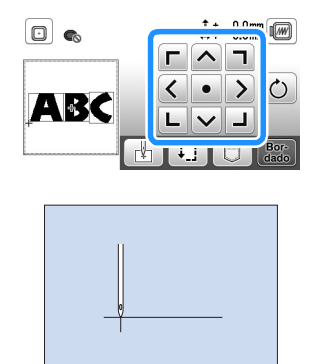

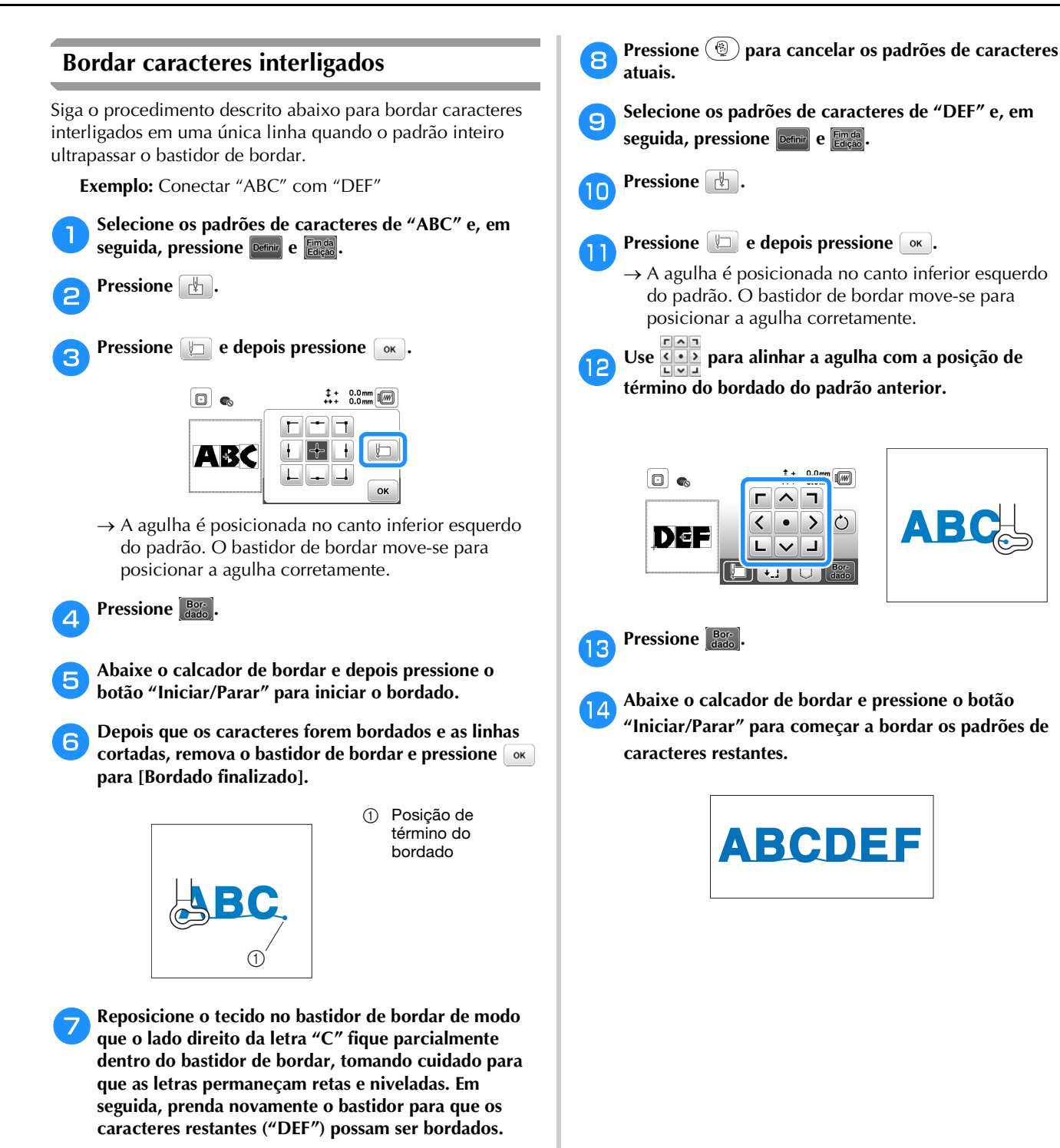

**2**

#### **Usar a função de memória**

■ **Precauções com os dados de bordado** 

## **CUIDADO**

- **Ao se utilizar dados de bordado diferentes dos nossos padrões originais, a linha poderá romper-se ou a agulha poderá quebrar se você bordar com uma densidade de ponto muito fina ou bordar três ou mais pontos sobrepostos. Nesse caso, use um dos nossos programas exclusivos de criação de desenhos para editar os dados do bordado.**
- **Tipos de dados de bordado que podem ser utilizados** Somente arquivos de dados de bordados .pes, .phc e .dst podem ser utilizados nessa máquina. O uso de dados diferentes dos que são salvos usando nossos sistemas de desenho de dados ou nossas máquinas pode causar mau funcionamento da máquina de bordar.

#### **Tamanho do padrão de bordado**

Esta máquina é compatível com padrões de bordado de até 10 cm  $\times$  10 cm (4 polegadas  $\times$  4 polegadas).

#### **Unidade flash USB**

Unidades flash USB são disponibilizadas comercialmente, mas algumas delas podem não ser compatíveis com esta máquina. Visite nosso site " http://s.brother/cpjae " para obter mais informações.

#### **Precauções ao usar o computador para criar e salvar dados**

Recomendamos o uso das 26 letras do alfabeto (maiúsculas e minúsculas), dos números de 0 a 9 e de "-" e "\_" nos nomes de arquivos e pastas.

#### **Dados de bordado Tajima (.dst)**

- Os dados .dst são exibidos na tela de lista de padrões por nome de arquivo (a imagem de miniatura real não pode ser exibida).
- Como os arquivos Tajima (.dst) não contêm informações específicas de cores das linhas, eles são exibidos com a nossa sequência padrão de cores de linha. Confira na visualização e troque as cores de linha como desejar.

#### **Salvar padrões de bordado**

Você pode salvar padrões de bordado que personalizou na memória da máquina ou na unidade flash USB.

#### \* Nota

- NÃO desligue a fonte de energia principal enquanto a tela [Salvando...] estiver sendo exibida. Você perderá o padrão que estiver salvando.
	- a**Pressione quando o padrão que você quiser salvar estiver na tela de edição de padrões ou na tela de configurações de bordado.**

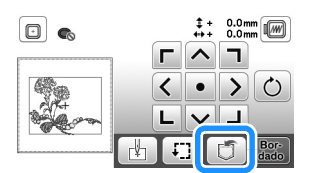

b**Para salvar o padrão de bordado na unidade flash USB, insira a unidade na porta USB da máquina.**

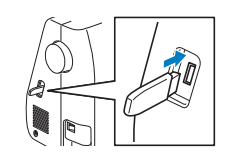

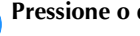

c**Pressione o destino desejado para começar a salvar.**

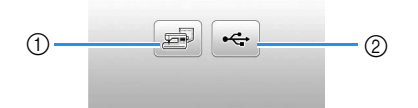

1 Salve na memória da máquina.

2 Salve na unidade flash USB. O padrão é salvo em uma pasta chamada "bPocket".

#### **Recuperar padrões de bordado**

Recupere padrões de bordado salvos na memória da máquina ou na unidade flash USB.

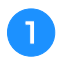

a**Para recuperar padrões de bordado da unidade flash USB, insira a unidade na porta USB da máquina.**

b**Pressione o destino desejado e, em seguida, selecione o padrão de bordado desejado.**

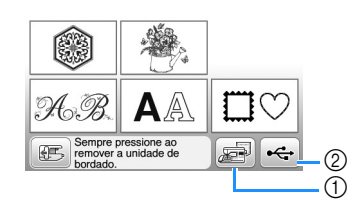

- 1 Recupere da memória da máquina.
- 2 Recupere de uma unidade flash USB.

#### **Z** Lembrete

• Se o padrão de bordado a ser recuperado estiver em uma pasta da unidade flash USB, pressione a tecla relacionada à pasta. Pressione **que para retornar à tela** anterior.

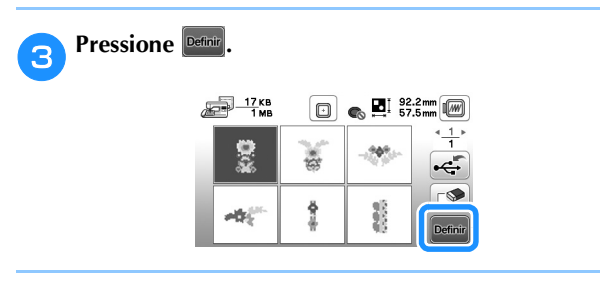

#### **PA** Lembrete

- Quando você pressiona  $\blacksquare$ , o padrão de bordado selecionado é excluído permanentemente.
- Ao se recuperar os padrões de bordado da memória da máquina, o padrão selecionado poderá ser salvo diretamente em uma unidade flash USB pressionando $se$  $\leftarrow$ .
- Ao se recuperar os padrões de bordado da unidade flash USB, o padrão selecionado poderá ser salvo diretamente na memória da máquina pressionando-se  $\circledast$ .

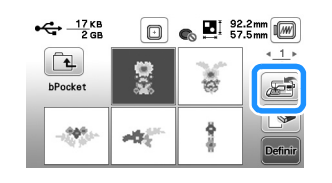

## Capítulo *3* APÊNDICE

#### **Cuidados e manutenção**

## **CUIDADO**

**• Desconecte o cabo elétrico antes de limpar a máquina, caso contrário, podem ocorrer ferimentos ou choque elétrico.**

Se a superfície da máquina estiver suja, umedeça levemente um pano em detergente neutro, torça-o bem e limpe a superfície da máquina. Depois de limpá-la com um pano úmido, seque-a com um pano seco.

Se a tela estiver suja, limpe-a suavemente com um pano macio e seco. Não limpe a tela LCD com um pano úmido. Não use solventes orgânicos nem detergentes.

#### **Restrições ao lubrificar**

Para evitar danos a esta máquina, ela não deve ser lubrificada pelo usuário.

Esta máquina foi fabricada com a quantidade necessária de óleo aplicada para garantir a operação correta, tornando a lubrificação periódica desnecessária.

Se houver problemas, tais como dificuldade em girar o volante ou um ruído diferente, interrompa imediatamente o uso da máquina e entre em contato com seu revendedor autorizado Brother ou com o centro de serviço autorizado Brother mais próximo.

#### **Precauções ao guardar a máquina**

Não guarde a máquina em nenhum dos locais descritos abaixo, caso contrário poderão ocorrer danos à máquina, como ferrugem causada por condensação.

- Exposta a temperaturas extremamente altas
- Exposta a temperaturas extremamente baixas
- Exposta a mudanças extremas de temperatura
- Exposta a muita umidade ou vapor
- Perto de chamas, aquecedores ou ar-condicionado
- Em ambientes externos ou exposta à luz solar direta
- Exposta a ambientes com muita poeira ou óleo

#### **Ö** Nota

• Para aumentar a vida útil desta máquina, ligue-a e use-a periodicamente.

Armazenar esta máquina por um longo período sem usá-la pode reduzir sua eficácia.

#### **Limpeza da pista da lançadeira**

O desempenho da máquina será prejudicado se houver acúmulo de fiapos e poeira na caixa da bobina; portanto, limpe-a regularmente.

- a**Pressione (Botão de posição da agulha) para levantar a agulha.** b**Desligue a máquina.**
- c**Desconecte o cabo elétrico do conector de alimentação localizado no lado direito da máquina.**
- d**Remova a agulha e o calcador de bordar.**
	- Para obter mais detalhes, consulte "Substituir a agulha" na página 18 e "Substituir o calcador de bordar" na página 41.

e**Remova a unidade de bordado.**

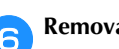

f**Remova a tampa da chapa da agulha.**

g**Segure ambos os lados da tampa da chapa da agulha e, em seguida, deslize-a em sua direção.**

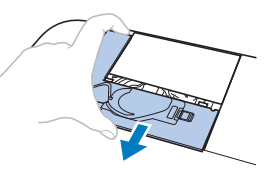

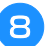

h**Segure a caixa da bobina e puxe-a para fora.**

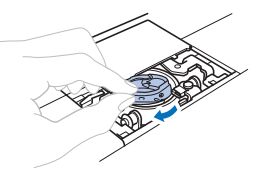

i**Use a escova de limpeza ou um aspirador de pó para remover qualquer fiapo ou poeira da pista da lançadeira, do sensor de linha da bobina e da área ao redor.**

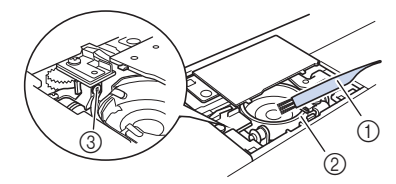

- 1 Escova de limpeza
- 2 Pista da lançadeira
- 3 Sensor de linha da bobina
- Não aplique óleo na caixa da bobina.

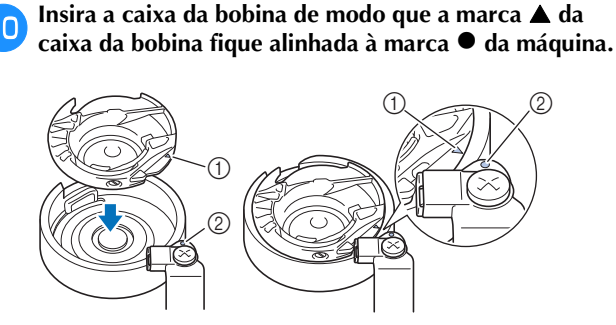

Alinhe as marcas  $\triangle$  e

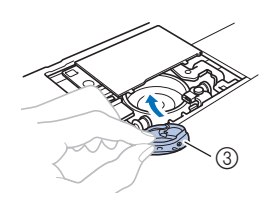

- ∩ Marca A
- 2 Marca
- 3 Caixa da bobina
- Certifique-se de que os pontos indicados estejam alinhados antes de instalar a caixa da bobina.

k**Insira as abas da tampa da chapa da agulha na chapa da agulha e, em seguida, deslize a tampa de volta.**

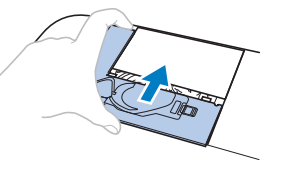

## **CUIDADO**

- **Nunca utilize uma caixa da bobina que esteja arranhada, caso contrário, a linha superior poderá ficar emaranhada, a agulha poderá quebrar ou o desempenho do bordado poderá ficar comprometido. Para obter uma nova caixa da bobina, entre em contato com o centro de serviço autorizado Brother mais próximo.**
- **Instale corretamente a caixa da bobina ou a agulha poderá quebrar.**

#### **O painel de toque não funciona corretamente**

Se a tela não responder corretamente quando você tocar em uma tecla (a máquina não executa a operação ou executa uma operação diferente), siga os passos abaixo para fazer os ajustes apropriados.

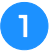

a**Mantendo seu dedo pressionado na tela, desligue e ligue novamente a máquina.** 

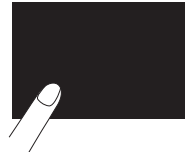

 $\rightarrow$  A tela de ajuste do painel de toque será exibida.

b**Toque levemente no centro de cada +, na ordem de 1 a 5.**

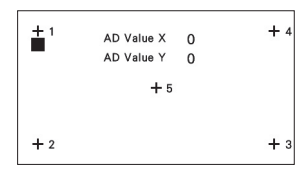

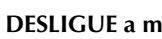

c**DESLIGUE a máquina e depois LIGUE-A novamente.**

#### **Ajustar a tensão da linha da bobina**

Se a costura desejada não puder ser obtida depois de ajustar a tensão da linha superior com o seletor de tensão da linha (página 29), ajuste a tensão da linha da bobina.

Ajuste o seletor de tensão da linha para "4" e, em seguida, ajuste a tensão da linha da bobina como descrito abaixo.

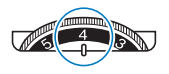

Utilizando uma pequena chave de fenda, gire o parafuso de cabeça com fenda (-) para ajustar a tensão da caixa da bobina.

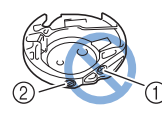

- 1 Não gire o parafuso Phillips (+).
- 2 Ajuste com uma chave de fenda (pequena).

#### ■ **Tensão correta**

A linha superior aparece ligeiramente no lado avesso (parte de baixo) do tecido.

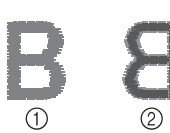

- 1 Lado direito (parte de cima) do tecido
- Lado avesso (parte de baixo) do tecido

#### ■ **A linha da bobina está muito frouxa**

A linha da bobina aparece ligeiramente no lado direito (parte de cima) do tecido.

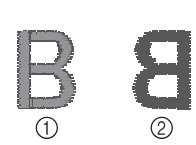

- 1 Lado direito (parte de cima) do tecido
- 2 Lado avesso (parte de baixo) do tecido

Se isso ocorrer, gire o parafuso de cabeça com fenda (-) no sentido horário, tendo cuidado para não apertar demais o parafuso, cerca de 30-45 graus para aumentar a tensão da bobina.

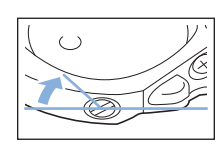

#### ■ **A linha da bobina está muito esticada**

A linha superior no lado direito (parte de cima) do tecido parece estar levantada/enlaçada e a linha da bobina não é vista no lado avesso (parte de baixo) do tecido.

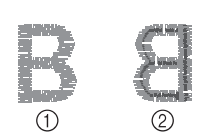

1 Lado direito (parte de cima) do tecido

Lado avesso (parte de baixo) do tecido

Se isso ocorrer, gire o parafuso de cabeça com fenda (-) no sentido anti-horário, tendo cuidado para não afrouxar demais o parafuso, cerca de 30-45 graus para diminuir a tensão da bobina.

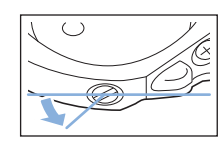

## **CUIDADO**

- **Ao ajustar a caixa da bobina, assegure-se de remover a bobina da caixa da bobina.**
- **NÃO ajuste a posição do parafuso Phillips (+) da caixa da bobina, pois isso pode causar danos à caixa da bobina, tornando-a inutilizável.**
- **Se estiver difícil de girar o parafuso de cabeça com fenda (-), não use força. Girar demais o parafuso ou forçar em qualquer direção (rotacional) pode causar danos à caixa da bobina. Caso ocorram danos, a caixa da bobina pode não manter a tensão correta.**

#### **Substituir o calcador de bordar**

## **CUIDADO**

**• Só use o calcador de bordar projetado especificamente para esta máquina. O uso de qualquer outro calcador de bordar pode provocar ferimentos ou danos à máquina.**

a**Pressione (Botão de posição da agulha) uma ou duas vezes para levantar a agulha.**

#### **Pressione**  $\left(\begin{matrix} 0 \\ 0 \end{matrix}\right)$ .

 $\rightarrow$  A tela muda e todas as teclas e botões de operações são bloqueados (exceto  $(\mathbf{u}^{\mathbf{Q}})$ ).

c**Levante a alavanca do calcador, use a chave de fenda inclusa para soltar o parafuso do calcador de bordar e remova o calcador.**

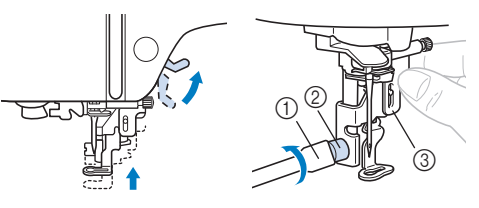

- 1 Chave de fenda
- 2 Parafuso do calcador de bordar
- 3 Calcador de bordar

#### Segure o calcador de bordar "Q" com a mão direita, **como mostra a figura.**

Segure o calcador de bordar com o dedo indicador em volta da alavanca na parte de trás do calcador.

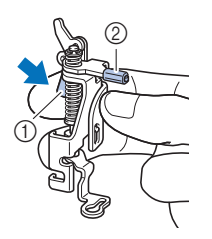

1 Alavanca

2 Barra do calcador de bordar

e**Enquanto pressiona a alavanca do calcador de bordar "Q" com o dedo, encaixe a barra do calcador sobre o parafuso de fixação da agulha.**

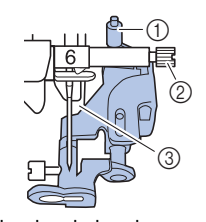

- 1 Barra do calcador de bordar
- 2 Parafuso de fixação da agulha
- 3 Barra do calcador

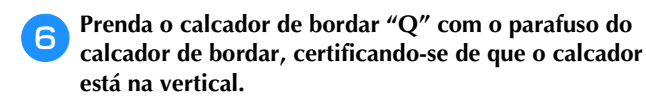

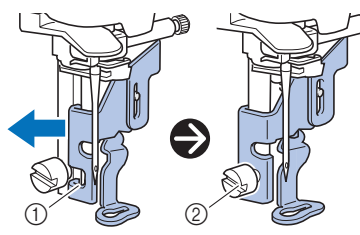

- 1 Canaleta de montagem
- 2 Parafuso do calcador de bordar

g**Segure o calcador de bordar no lugar com a mão direita e use a chave de fenda fornecida para apertar firmemente o parafuso do calcador de bordar.**

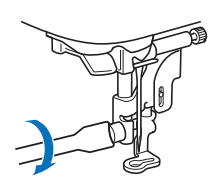

## **CUIDADO**

**• Use a chave de fenda fornecida para apertar com firmeza o parafuso do calcador de bordar. Se o parafuso estiver frouxo, a agulha poderá atingir o calcador e causar ferimentos.** 

h**Abaixe lentamente a alavanca do calcador.**

i**Levante a alavanca do calcador para verificar se o calcador de bordar está bem preso.**

**Pressione**  $\left(\mathbf{p}^{\dagger}\right)$  para desbloquear todas as teclas e **botões.**

#### **Se a linha ficar emaranhada sob a base do enchedor de bobina**

Se o enchimento da bobina começar quando a linha ainda não tiver sido passada corretamente sob o disco de pré-tensão da guia da linha de enchimento da bobina, a linha poderá ficar emaranhada sob a base do enchedor de bobina.

## **CUIDADO**

- **Não remova a base do enchedor de bobina mesmo se a linha ficar emaranhada embaixo dele. Caso contrário, o cortador na base do enchedor de bobina pode ser danificado.**
- **Não remova o parafuso da coluna da guia do enchedor de bobina, caso contrário, a máquina poderá ser danificada; não será possível desenrolar a linha removendo-se o parafuso.**

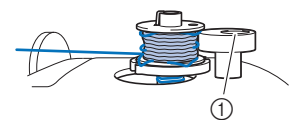

1 Parafuso da coluna da guia do enchedor de bobina

a**Pare o enchimento da bobina.**

- b**Corte a linha, com uma tesoura, ao lado da guia da linha de enchimento da bobina.**
- c**Deslize o eixo do enchedor de bobina para a esquerda e depois remova a bobina do eixo e corte a linha que vai para a bobina para poder remover a bobina completamente do eixo.**

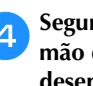

d**Segure a ponta da linha com a mão esquerda e, com a mão direita sob a base do enchedor de bobina, desenrole a linha no sentido horário, como mostrado abaixo.**

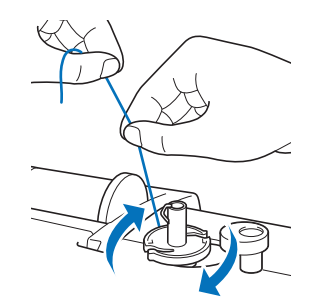

#### **Solução de problemas**

Se a máquina deixar de funcionar corretamente, verifique os possíveis problemas a seguir antes de solicitar um serviço. Você mesmo pode resolver a maioria dos problemas. Caso necessite de ajuda adicional, o Brother Solutions Center oferece uma lista de perguntas frequentes e dicas atualizadas para a solução de problemas. Acesse " http://s.brother/cpjae ".

Se o problema persistir, entre em contato com seu revendedor Brother ou com o centro de serviço autorizado Brother mais próximo.

#### **Lista de sintomas**

Verifique os possíveis problemas a seguir antes de solicitar assistência. Se a página de referência for "\*", entre em contato com o seu revendedor autorizado Brother ou com o centro de serviço autorizado Brother mais próximo.

#### ■ **Procedimentos** iniciais

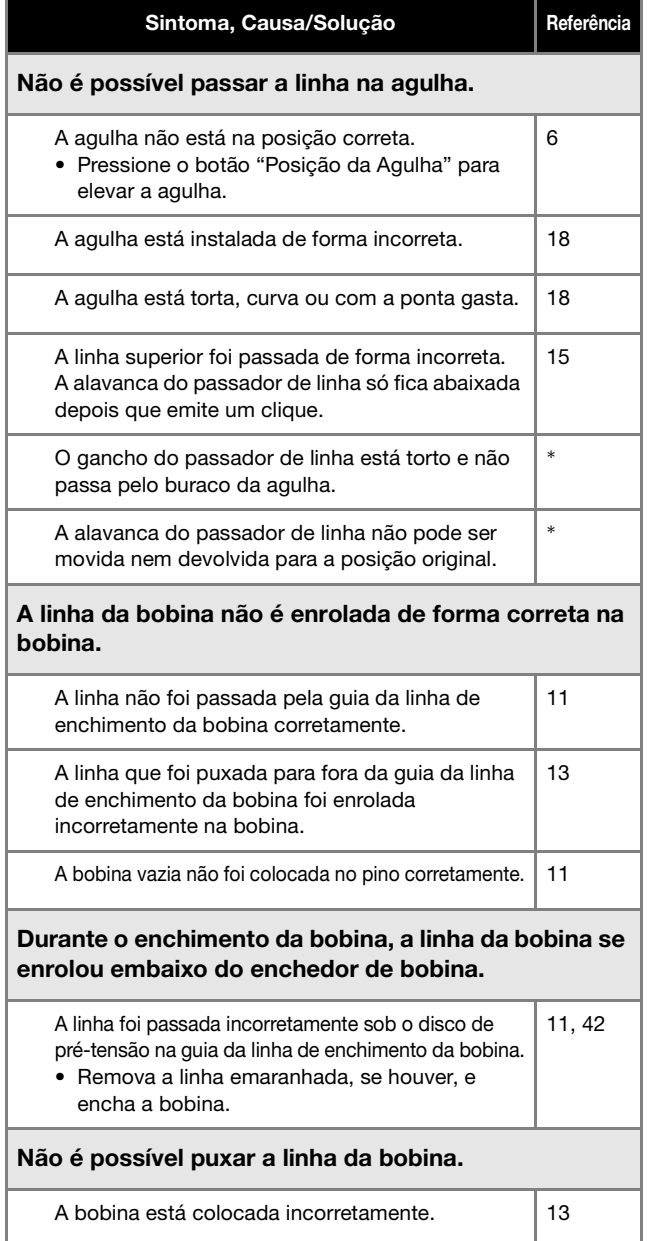

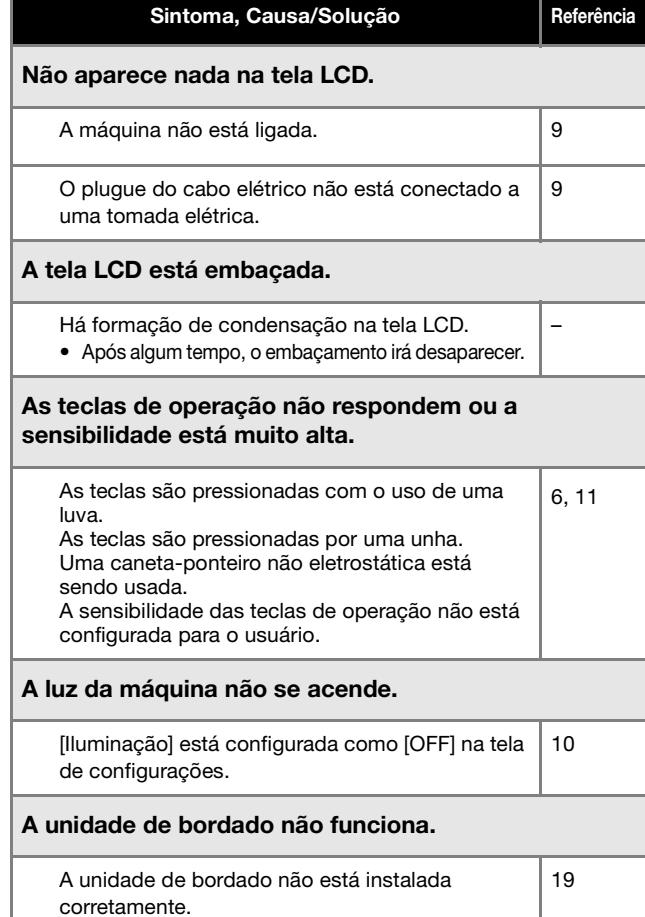

#### ■ Ao bordar

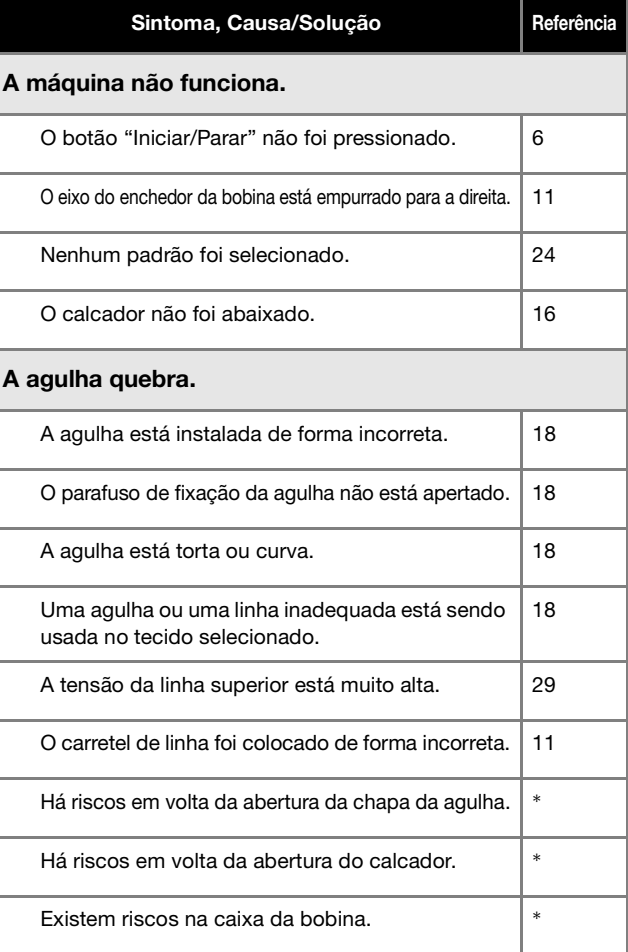

APÊNDICE

#### Solução de problemas

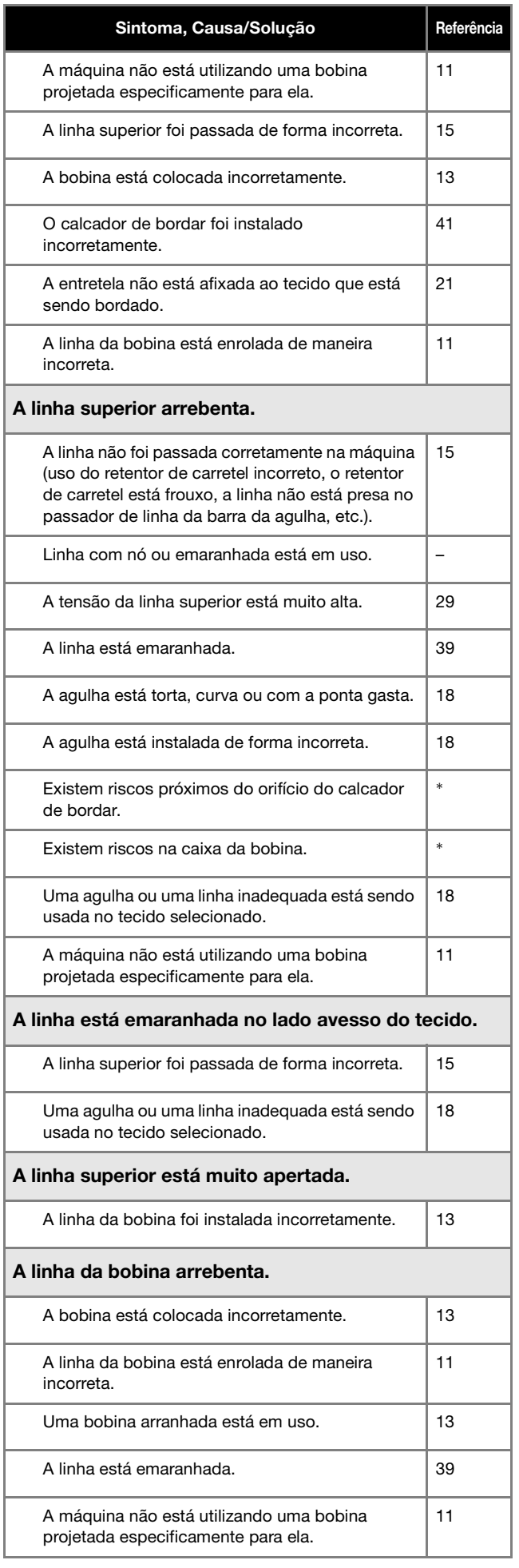

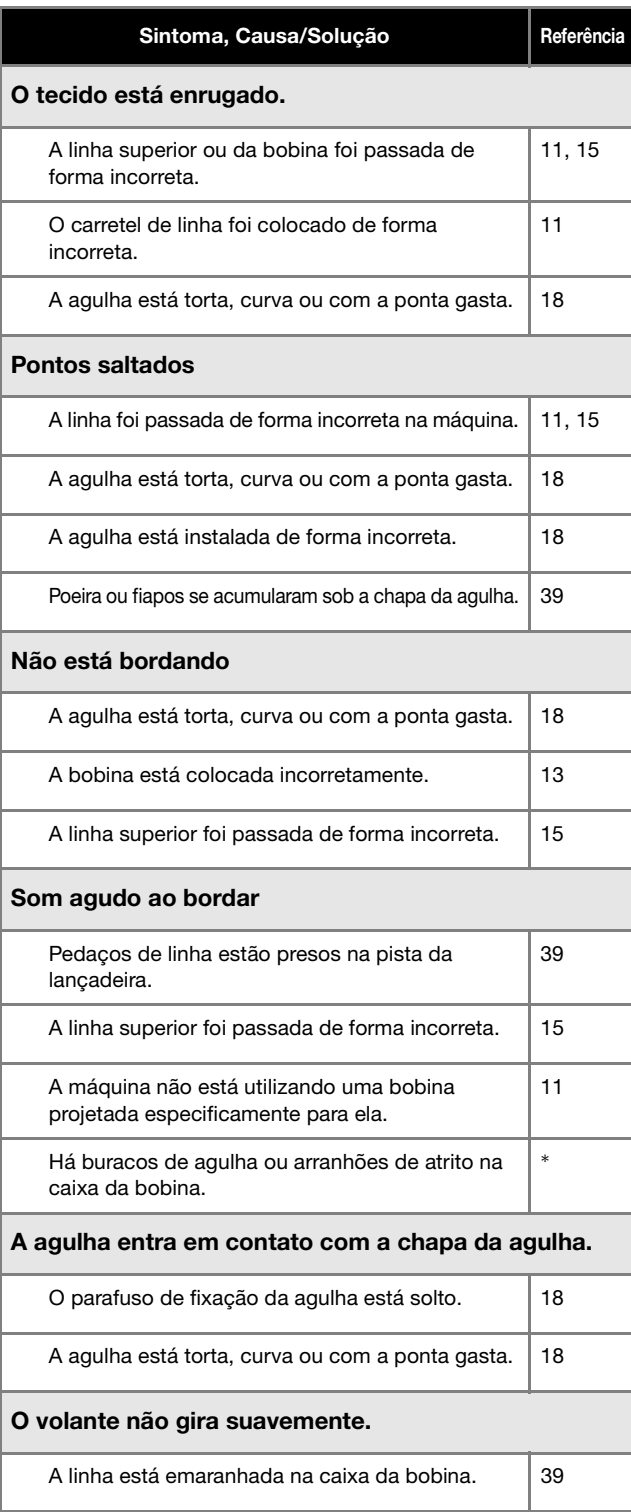

#### ■ **Após** bordar

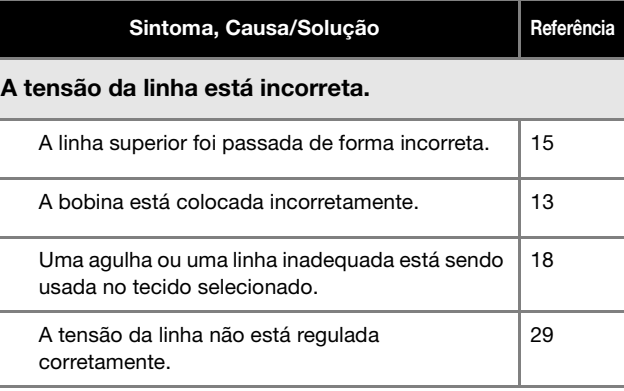

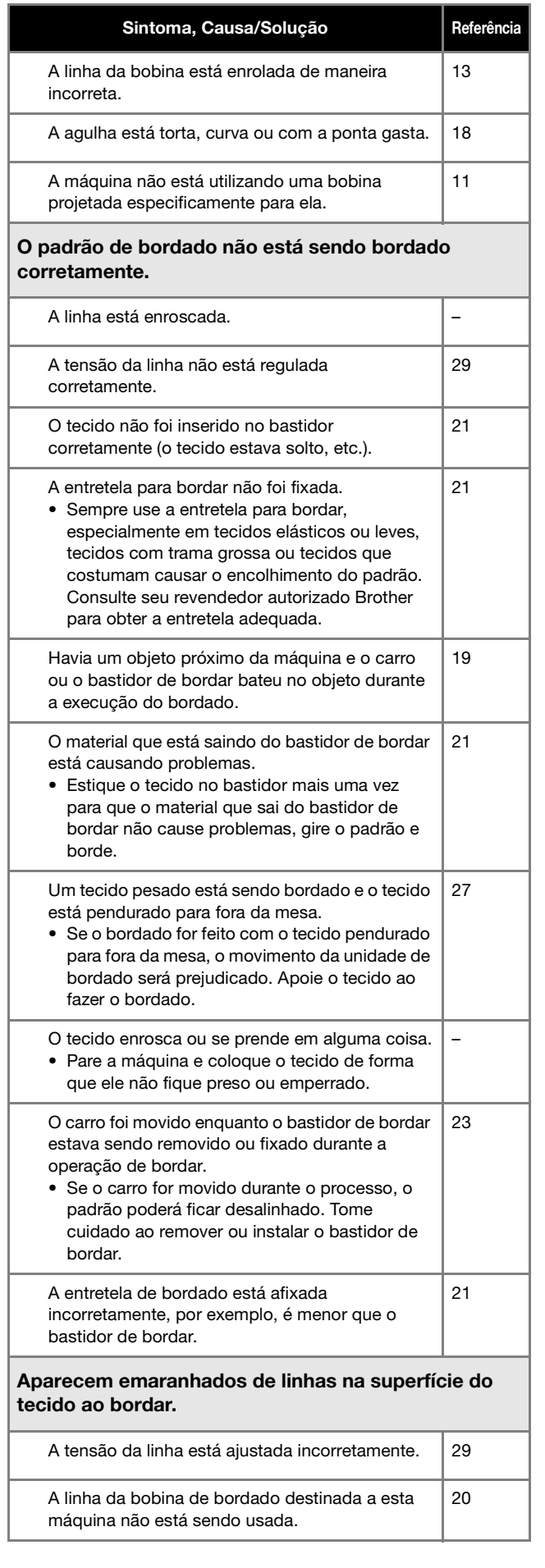

#### **Mensagens de erro**

Quando operações incorretas são realizadas, mensagens e recomendações sobre a operação são exibidas na tela LCD. Siga as

instruções exibidas. Se você pressionar « ou efetuar a operação corretamente enquanto a mensagem de erro for exibida, a mensagem desaparecerá.

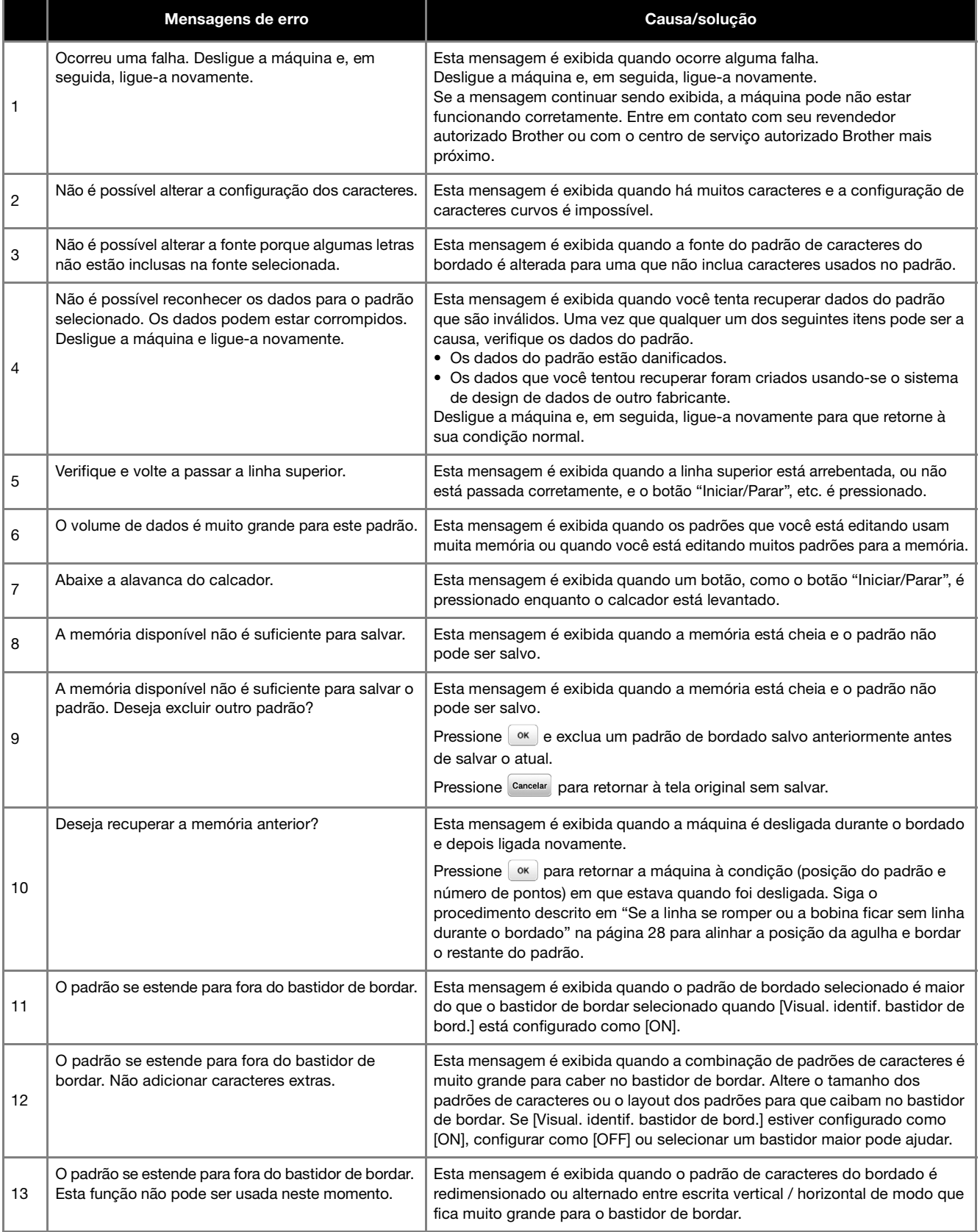

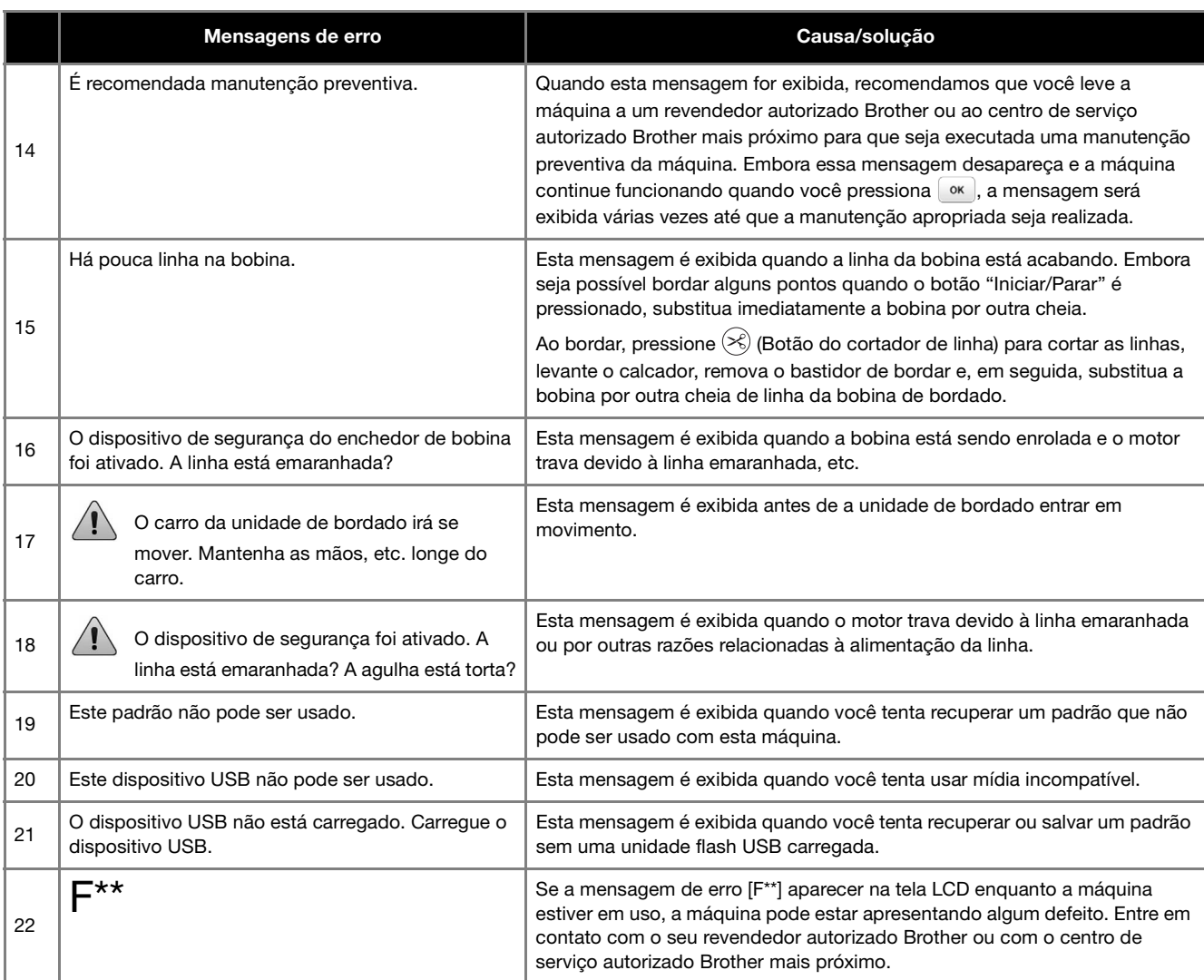

#### **Aviso sonoro de operação**

Se executar uma operação correta, a máquina emitirá um aviso sonoro único.

Se executar uma operação incorreta, ela emitirá dois ou quatro avisos sonoros.

Se a máquina travar, por exemplo, porque a linha ficou emaranhada, ela continuará a emitir sinais sonoros por quatro segundos e depois interromperá automaticamente a operação. Verifique a causa do erro e corrija antes de continuar a bordar.

#### **Atualizar o software da máquina**

Você pode usar uma unidade flash USB para atualizar o software da sua máquina.

Quando um programa de atualização estiver disponível no nosso site em " http://s.brother/cpjae ", baixe o(s) arquivo(s) seguindo as instruções do site e os passos abaixo.

#### \* Nota

• Quando utilizar uma unidade flash USB para atualizar o software, assegure-se de que apenas os arquivos de atualização estejam salvos na unidade flash USB em uso antes de iniciar a atualização.

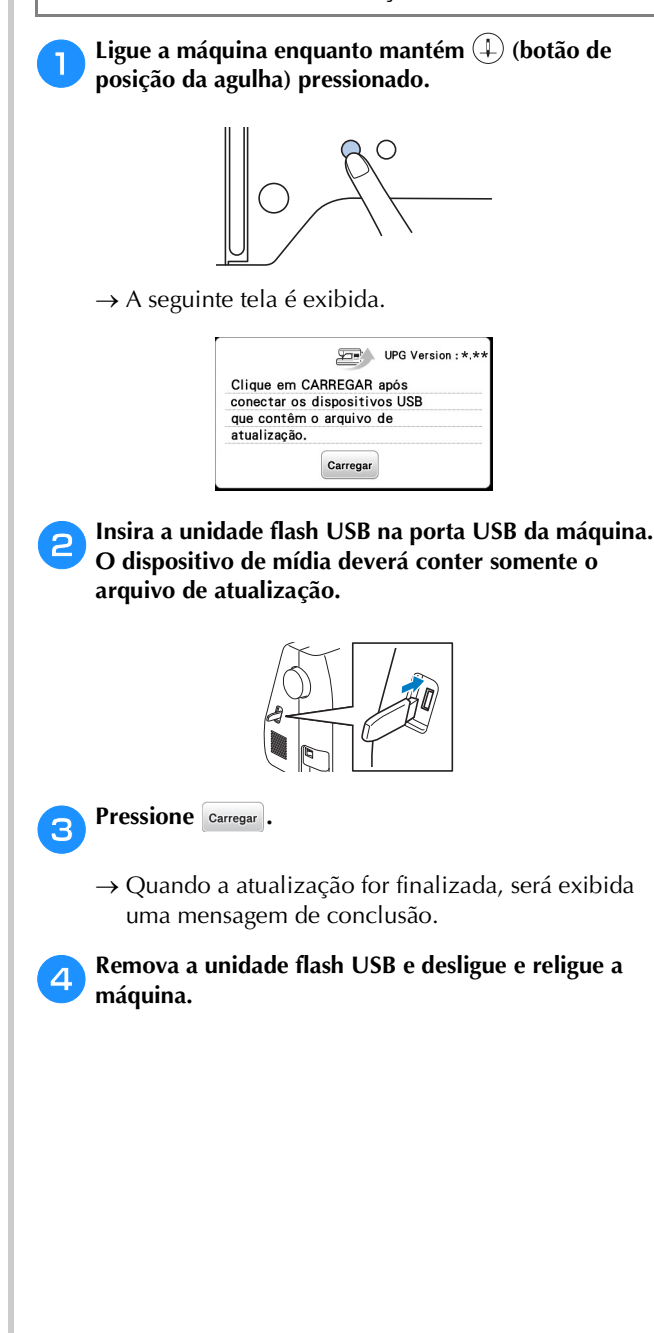

### Índice remissivo

#### $\overline{\mathbf{A}}$

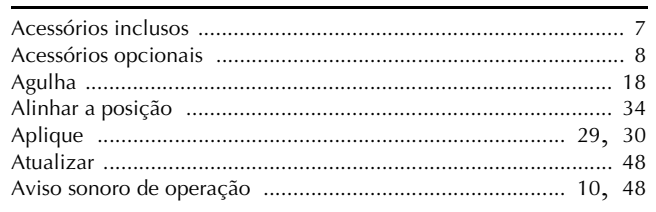

#### $\overline{B}$

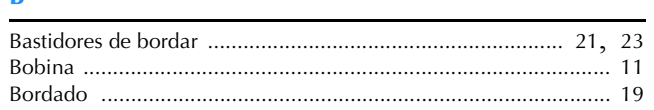

#### $\mathbf C$

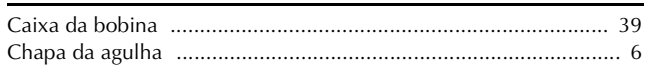

#### $\mathbf{D}$

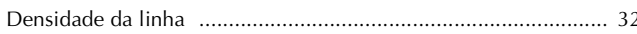

#### $\bar{\textbf{E}}$

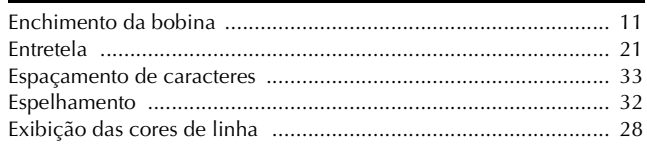

#### F

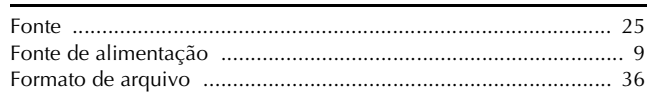

#### $\overline{G}$

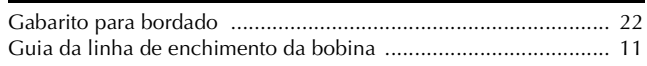

#### Î.

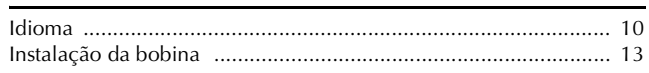

#### $\bar{\rm L}$

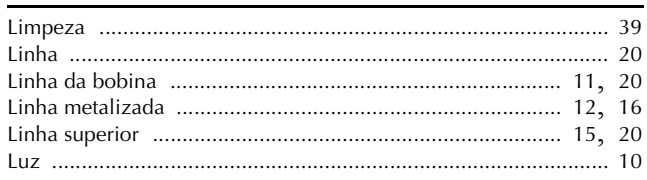

#### $\overline{\mathsf{M}}$

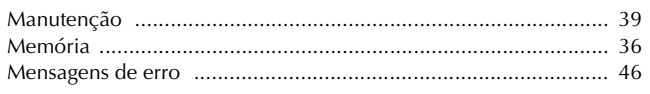

#### $\pmb{\mathsf{P}}$

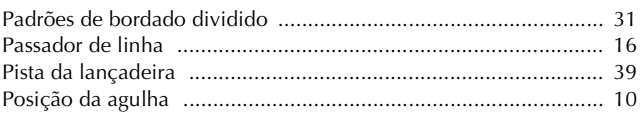

#### $\mathbf R$

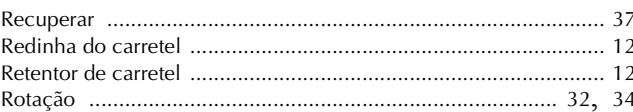

#### $\overline{\mathbf{s}}$

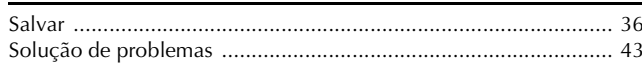

#### $\bar{\mathbf{T}}$

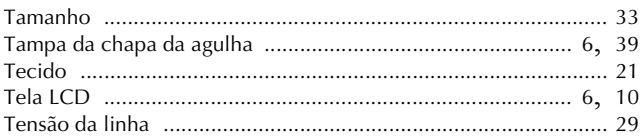

#### $\overline{\mathsf{U}}$

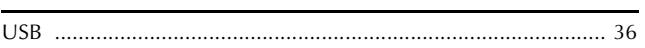

Visite **http://s.brother/cpjae** e obtenha informações de suporte (vídeos informativos, perguntas frequentes, etc.) relativas ao seu produto Brother.

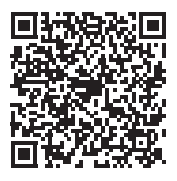

O Brother SupportCenter é um aplicativo móvel que fornece informações de suporte (vídeos informativos, perguntas frequentes, etc.) relativas ao seu produto Brother. Acesse a App Store ou o Google Play™ para fazer download.

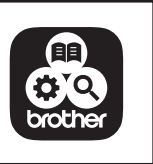

Portuguese-BR 888-M31 Printed in Vietnam

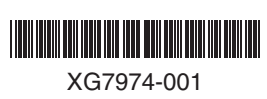